Trabajo Fin de Grado Grado en Ingeniería de las Tecnologías de Telecomunicación

# Estudio de una red ciudadana LoRaWAN

Autor: Marta Heredia Alonso Tutor: María José Madero Ayora

> **Dpto. Teoría de la Señal y Comunicaciones Escuela Técnica Superior de Ingeniería Universidad de Sevilla**

Equation Chapter 1 Section 1

Sevilla, 2021

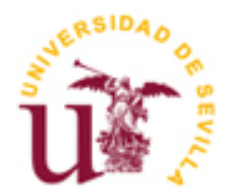

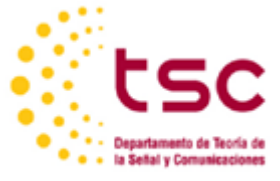

Trabajo Fin de Grado Grado en Ingeniería de las tecnologías de Telecomunicación

# **Estudio de una red ciudadana LoRaWAN**

Autor: Marta Heredia Alonso

Tutor: María José Madero Ayora Profesor titular

Dpto. de Teoría de la Señal y Comunicaciones Escuela Técnica Superior de Ingeniería Universidad de Sevilla Sevilla, 2021

Autor: Marta Heredia Alonso

Tutor: María José Madero Ayora

El tribunal nombrado para juzgar el Proyecto arriba indicado, compuesto por los siguientes miembros:

Presidente:

Vocales:

Secretario:

Acuerdan otorgarle la calificación de:

Sevilla, 2021

El Secretario del Tribunal

*A mi abuela A mis padres y mi hermano A mis niñas*

A ti, desde arriba que me ayudas a cada paso que doy en mi vida, que me enseñaste que se puede llegar a donde tú lo desees siempre que sea con la alegría por bandera. La gente se va cuando se olvida, a ti te recordamos cada día aquí.

A mi familia en general pero, sobre todo, a papá y mamá por la educación y la paciencia después de tantos años de llantos y pocas horas de sueño peleándome con mi propia frustración. A mi hermano porque no podemos ser más diferentes y complementarnos tanto sin darnos cuenta

A Pablo, GPsito y a Carlos, porque estuvieron desde el primer día hasta el último en cada práctica, cada café y cada momento de pánico previo a examen. Por las fiestas y por los ataques de corazón cada vez que la EV nos mandaba una notificación de subida de notas. Jamás habría sido lo mismo sin vosotros.

A Andrea que me aguanta cuando yo no me aguanto a mi misma y sabe leerme cuando estoy modo libro cerrado.

Y a ti, RR, porque me has dado el apoyo que necesitaba para avanzar en esta etapa de mi vida. Por aparecer, sin más.

Gracias por estar conmigo hasta el final del camino.

*Marta Heredia Alonso Sevilla, 2021*

LoRaWAN es una especificación para redes inalámbricas de tipo LPWAN, es decir, de baja potencia y área amplia. Sus características hacen que LoRaWAN se adapte muy bien a las necesidades de Internet de las Cosas (IoT). Además, emplea bandas de frecuencia de uso libre y es muy sencillo conectar dispositivos de bajo coste a pasarelas LoRa. Por eso, en muchas ciudades están surgiendo iniciativas para establecer redes de información ciudadana basadas en esta tecnología.

En este Trabajo Fin de Grado, después de estudiar la tecnología LoRa y las ventajas que puede ofrecer, se realiza un estudio de viabilidad para la creación de una red LoRaWAN que dé servicio a toda la comunidad de la Universidad de Sevilla. Para ello, se ha hecho uso de la herramienta de planificación radioeléctrica HTZ Communications. Se han realizado simulaciones con HTZ Communications analizando el número de pasarelas que sería necesario desplegar para una correcta cobertura, hasta alcanzar una solución óptima para la creación de la red final.

LoRaWan is a specification for wireless networks type LPWAN, it means that they have low power and wide area. Its characteristics do that LoRaWAN has a good adaptation to Internet of Things´needs. Furthermore, it uses free frecuency bands and it is simple to connect low-cost devices to LoRa gateways. For this reason, in many cities there are initiatives to set up information networks for citizens.

In this Final Degree Project, after studying LoRa and the advantages that it can offer, we are going to make a study about the viability to create a LoRaWAN net which gives service to University of Seville´s community. To do this, we have used HTZ which is a radioelectric planning tool. We have done simulations with HTZ to analyse the number of gateways necessary to have the best radio coverage. Finally, we wanted to obtain the best solution to create the final net.

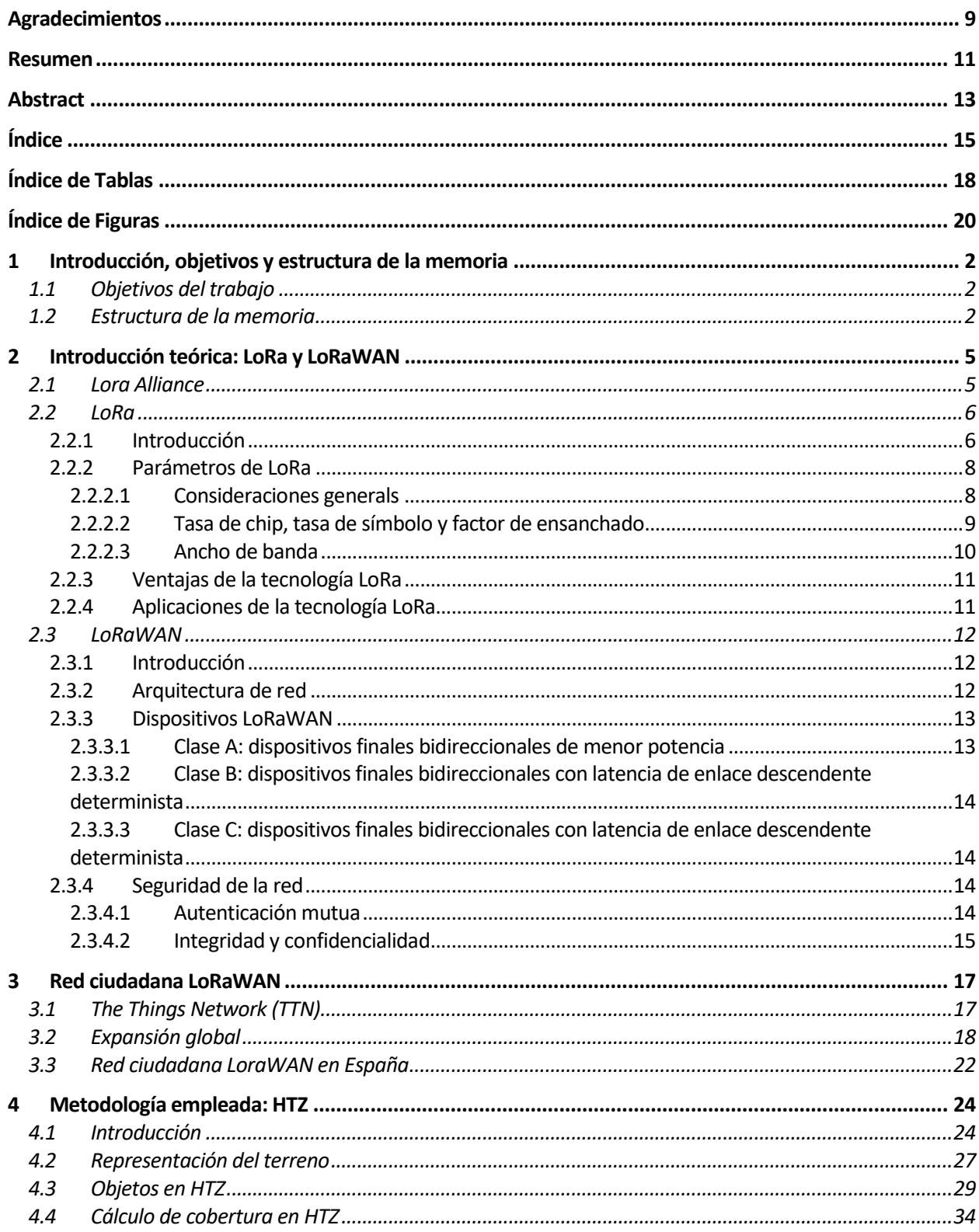

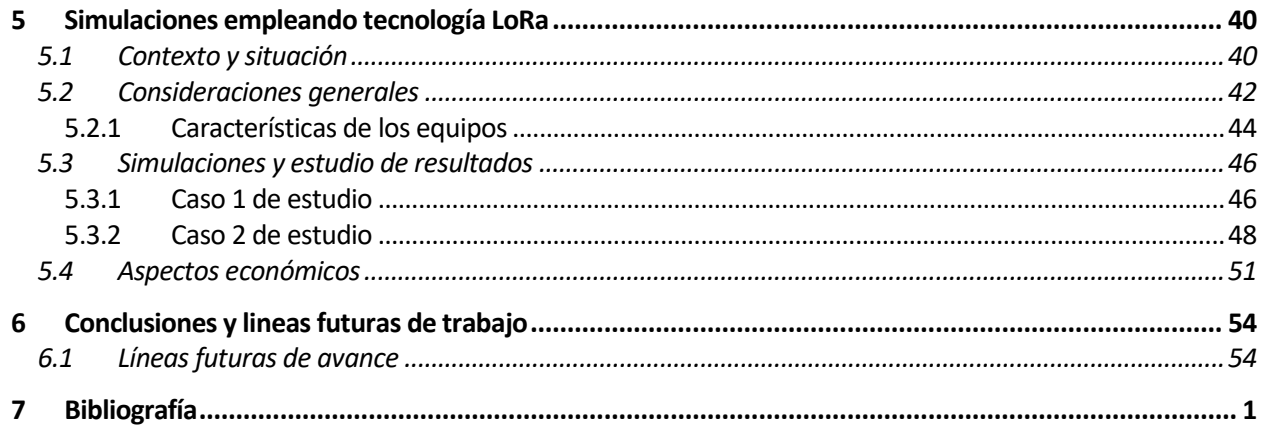

# **ÍNDICE DE TABLAS**

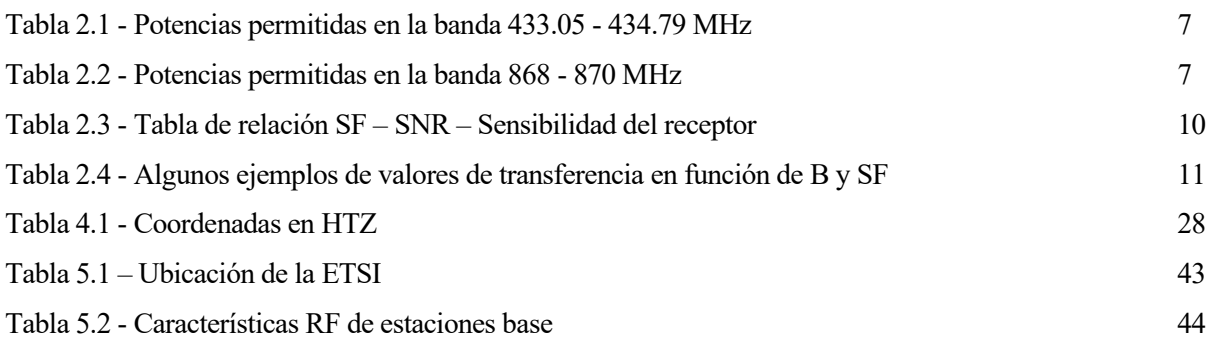

# **ÍNDICE DE FIGURAS**

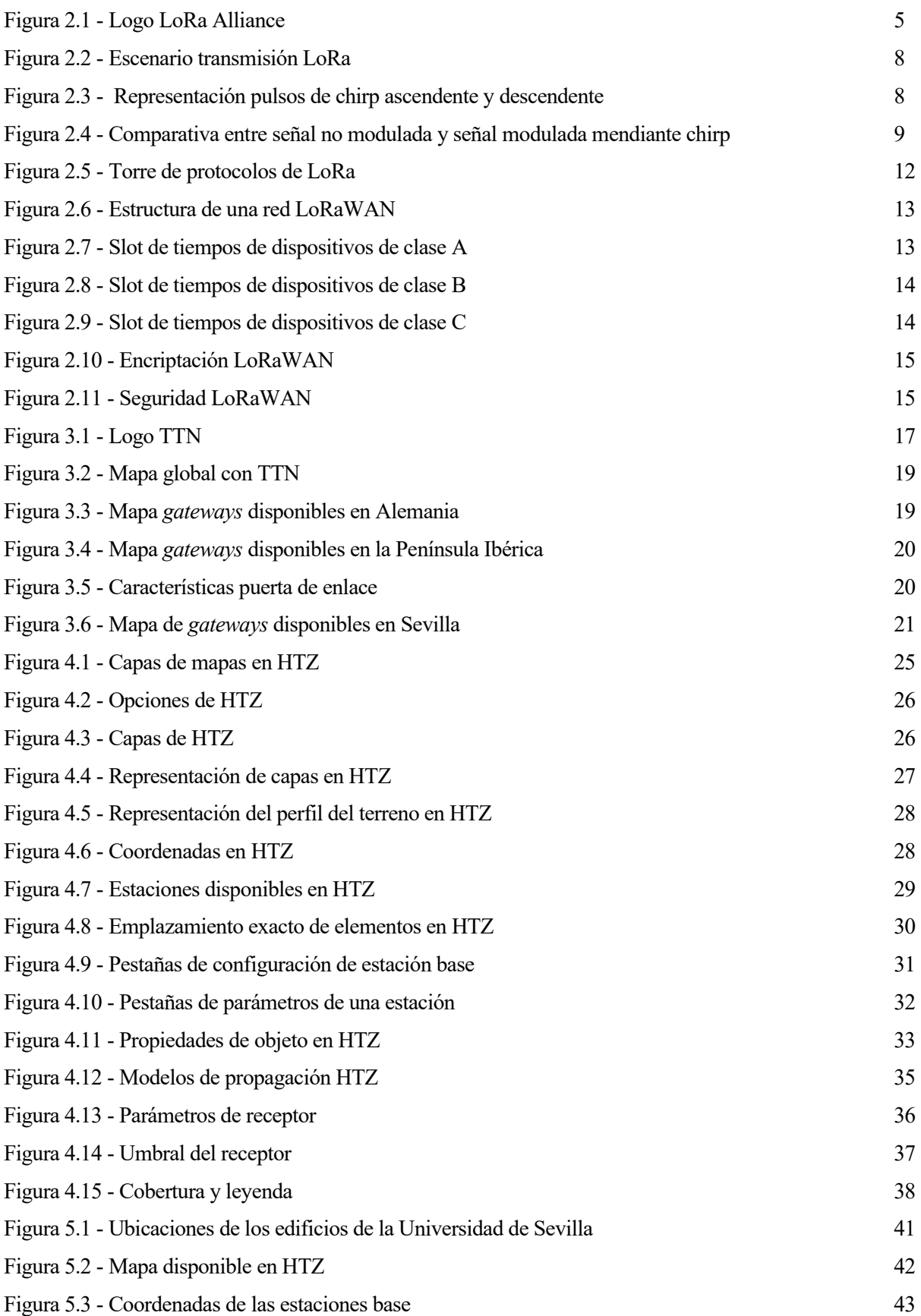

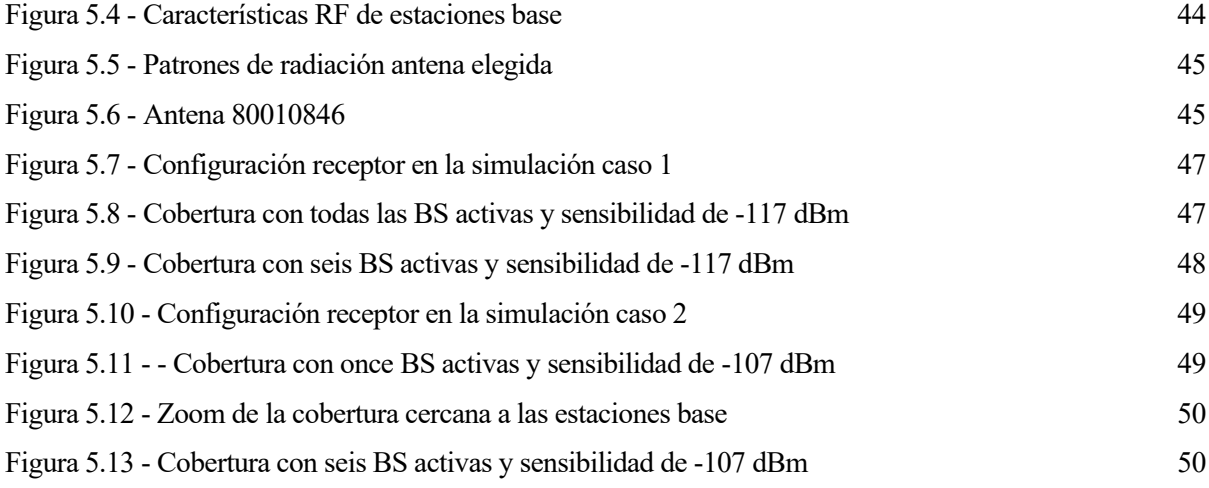

# **1 INTRODUCCIÓN, OBJETIVOS Y ESTRUCTURA DE LA MEMORIA**

*"El éxito es la suma de pequeños esfuerzos que se hacen día tras día"*

*- Robert Collier -*

a tecnología LoRa está en continuo crecimiento por el gran rango de aplicaciones en las que se puede emplear: desde mejorar situaciones de la vida cotidiana de los ciudadanos como controlar el riego en un cultivo o el estado del alumbrado público, hasta facilitar el cuidado de enfermos dentro de hospitales en la situación sanitaria actual. L

Las grandes ventajas encontradas en LoRa y LoRaWAN dieron lugar a la idea de poder crear una red ciudadana que diera soporte a una red propia IoT para el uso de los alumnos de toda la Universidad de Sevilla y sus profesores, con el reto que supone la limitación de potencia al moverse en un rango de frecuencias de libre emisión.

# **1.1 Objetivos del trabajo**

Se intentará comprobar si realmente es viable la construcción de una red que cumpla con las características en cuanto a niveles de señal, reduciendo al máximo posible el número de interferencias y que, además, ofrezca seguridad en la transmisión para conservar la privacidad de todos los usuarios. También se estudiará la posibilidad de dar cobertura a terceros en las inmediaciones de los edificios de la Universidad de Sevilla. Todo ello, además, abaratando costes tanto humanos como en la implantación de estaciones base.

A continuación, nos disponemos a ver con detalle esta tecnología estudiando la viabilidad de la implementación de una red que, haciendo uso de sus características, de cobertura a la Universidad de Sevilla.

# **1.2 Estructura de la memoria**

La memoria está dividida en cinco capítulos importantes.

Comienza con una introducción sobre las bondades que ofrece la tecnología LoRA y su protocolo LoRaWAN para asentar las bases teóricas del proyecto.

A continuación, se muestra la importancia de esta tecnología en las redes ciudadanas que ya existen y que se han tomado como referencia para la elaboración de este estudio.

Posteriormente, hay un capítulo dedicado al empleo de la herramienta de estudio de cobertura radio conocida como HTZ en el que se va a desarrollar su funcionamiento y distintas posibilidades que ofrece para mostrar

#### resultados obtenidos.

Todo esto es el preludio a un apartado dedicado a exponer los distintos escenarios de estudio posibles. Se tratará de un capítulo donde se van a desarrollar todas las simulaciones que se han realizado con el software elegido y donde se van a analizar los resultados obtenidos.

Por último, existe un capítulo destinado a conclusiones y futuras líneas de trabajo en el que se va a realizar un breve resumen de todo el estudio y que dejará abierta una ventana para el futuro.

# **2 INTRODUCCIÓN TEÓRICA: LORA Y LORAWAN**

*"Sólo hay una cosa que hace que un sueño sea imposible de lograr: el miedo al fracaso"*

*- Paulo Coelho -*

l objeto de estudio del Trabajo Fin de Grado que se presenta a continuación es la tecnología LoRa y el estándar LoraWAN. Vamos a estudiar dicho estándar desde el punto de vista de las características de transmisión y propagación de señal cubriendo grandes ratios de cobertura E

## **2.1 Lora Alliance**

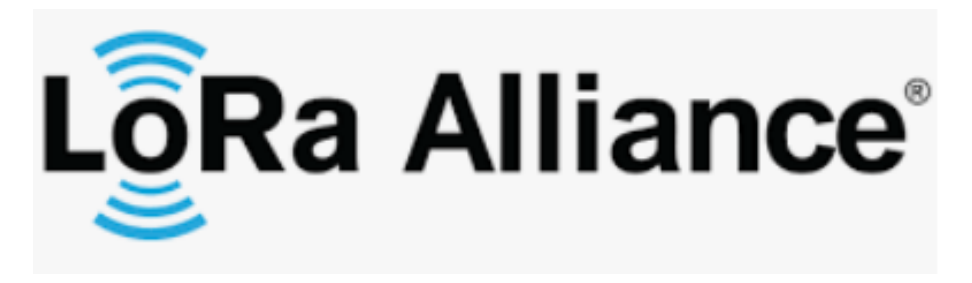

Figura 2.1 - Logo LoRa Alliance

La historia de LoRa se remonta al año 2009, momento en el que Nicolas Sornin y Olivier Seller, de nacionalidad francesa, decidieron apostar por el desarrollo de una tecnología de modulación de potencia baja y un alcance amplio. Fue en el año 2010 cuando un tercer integrante entró a formar parte del equipo, François Sforza. Los tres fundaron la empresa Cycleo.

En sus inicios, se centraron en el uso de la tecnología de modulación *Chirp Spread Spectrum* (CSS). Esta técnica se basa en el uso de pulsos de tipo *chirp* utilizando todo su ancho de banda para transmitir una señal garantizando la seguridad de la información y un consumo de energía bajos. A pesar de que estas características la convertían en una excelente tecnología para aplicaciones militares al ser muy difícil de detectar e interceptar, el objetivo de estos fundadores era emplearla para mediciones de gas, agua y electricidad, así como la posibilidad del estudio de la biología marina.

En mayo de 2012, gracias a la ayuda del proveedor Semtech, los franceses pudieron mejorar la tecnología y crearon el protocolo LoRaMAC en el cual se especificaban los formatos de mensaje y las capas de seguridad para protocolos de red. Fue en el año 2015 cuando dicho protocolo pasó a llamarse LoRaWAN como hoy lo conocemos y en ese mismo año se fundó la actual LoRa Alliance.

Desde entonces, la alianza ha experimentado un crecimiento exponencial. Se trata de una asociación sin ánimo de lucro cuyo objetivo principal es el despliegue por todo el mundo de la energía bajo uno de los protocolos básicos para la implementación de IoT conocido como redes de área amplia (*Low Power Wide Area Network*) a través del desarrollo del estándar LoRaWAN.

Hoy en día continúan en continuo desarrollo mundial, contribuyendo a numerosos estudios para incrementar el número de utilidades de esta tecnología.

# **2.2 LoRa**

#### **2.2.1 Introducción**

LoRa es una tecnología inalámbrica de nivel físico que permite el envío y recepción de información punto a punto utilizando un radio de cobertura muy elevado, cubriendo como máximo 20 km de alcance gracias al uso de la tecnología CCS con opciones para distintos factores de ensanchado (SF) y ancho de banda para optimizar la modulación cumpliendo con requisitos de rango y datos. Muchos sistemas utilizan la modulación por desplazamiento en frecuencia debido a que es muy eficiente para evitar un alto consumo de potencia.

Es administrada por LoRa Alliance, que se encarga de certificar a todo fabricante de hardware que desee trabajar con esta tecnología y tiene asociado el protocolo conocido como LoRaWAN, que se detallará más adelante, para poder habilitar el enlace de comunicación.

Las frecuencias de comunicaciones que LoRa utiliza son las bandas de radio industriales, científicas y médicas (ISM) reservadas para el uso de la energía de la radiofrecuencia (RF) pero pueden operar en cualquier frecuencia que se encuentre por debajo de 1 GHz tales como 433 MHz, 868 MHz (en Europa) y 915 MHz. Según el país, algunas de estas bandas pueden estar restringidas como es el caso de los 915 MHz restringidos en Europa.

El uso de estas bandas de frecuencias y la potencia que puede transmitirse dentro de ellas está regulado por el Cuadro Nacional de Atribución de Frecuencias (CNAF) que hace referencia a las reservas de todas las bandas del espectro radioeléctrico para radiocomunicaciones en España.

La Orden ETU/1033/2017 es la que contempla el rango de estudio de este proyecto dentro de las siguientes notas de utilización del espectro:

• UN-30 Aplicaciones de baja potencia en banda ICM de 433 MHz: armonización del espectro de forma libre para su uso por dispositivos de corto alcance siempre que cumplan los siguientes umbrales de potencia:

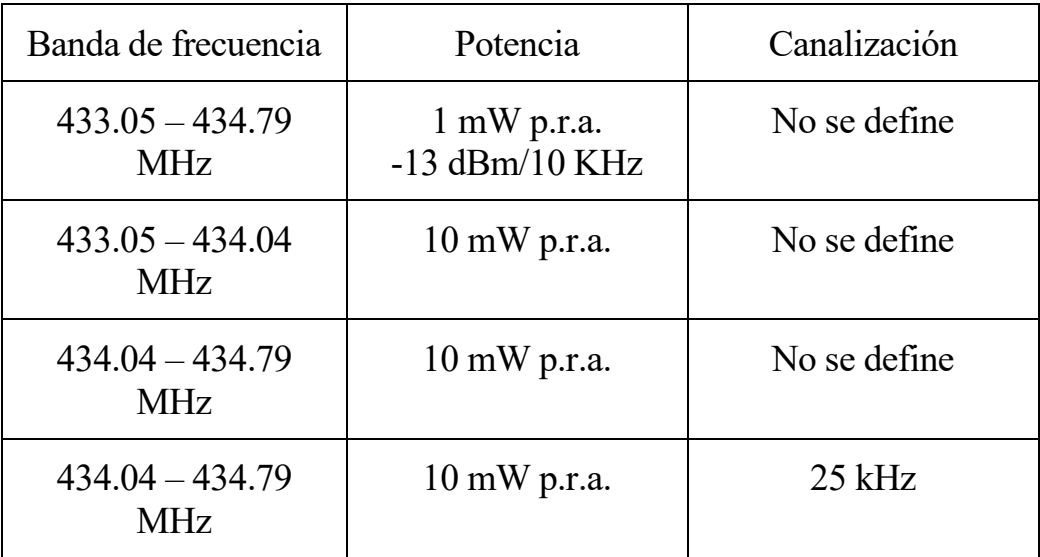

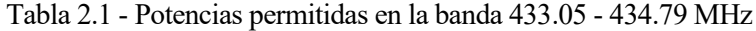

<span id="page-28-0"></span>• UN-32 Aplicaciones ICM en 433 MHz: designada para aplicaciones industriales, científicas y médicas en la banda desde 433.5 a 434.79 MHz.

En este caso, los servicios de radiocomunicaciones que funcionan en esta banda deben asumir la interferencia que pueden ocasionar las aplicaciones nombradas.

• UN-39 Banda 868.870 MHz: designada para aplicaciones de baja potencia de uso común en el rango de frecuencias desde los 868 a 870 MHz que cumplan los siguientes umbrales de potencia:

| Banda de frecuencia         | Canalización<br>Potencia               |              |  |
|-----------------------------|----------------------------------------|--------------|--|
| 868,000-868,600 MHz         | $25 \text{ mW p.r.a.}$                 | No se define |  |
| 868,700-869,200 MHz         | $25 \text{ mW p.r.a}$                  | No se define |  |
| 869,400-869,650 MHz         | 500 mW p.r.a.                          | $25$ kHz     |  |
| 869,700-870,000 MHz         | $5 \text{ mW p.r.a.}$                  | No se define |  |
| 869,700-870,000 MHz         | No se define<br>$25 \text{ mW p.r.a.}$ |              |  |
| $868.6 - 869.9 \text{ MHz}$ | $10 \text{ mW p.r.a.}$                 | $25$ kHz     |  |

<span id="page-28-1"></span>Tabla 2.2 - Potencias permitidas en la banda 868 - 870 MHz

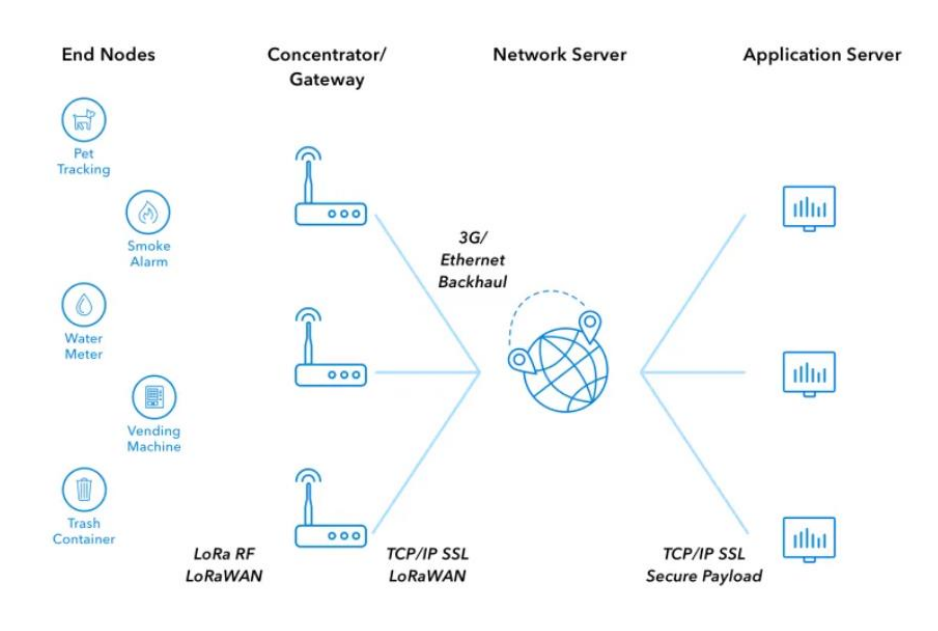

Figura 2.2 - Escenario transmisión LoRa

#### **2.2.2 Parámetros de LoRa**

#### **2.2.2.1 Consideraciones generals**

LoRa es una modulación de espectro ensanchado basada en *Chirp Spread Spectrum modulation (CSS)* cuya técnica consiste en el uso de pulsos de *chirps* a través de los que la frecuencia de la portadora va cambiando de forma gradual de forma ascendente (*up-chirp*) o descendente (*down-chirp*), ocupando el espectro así más ancho de banda haciéndola resistente al ruido del canal y al desvanecimiento a pesar de manejar potencias bajas.

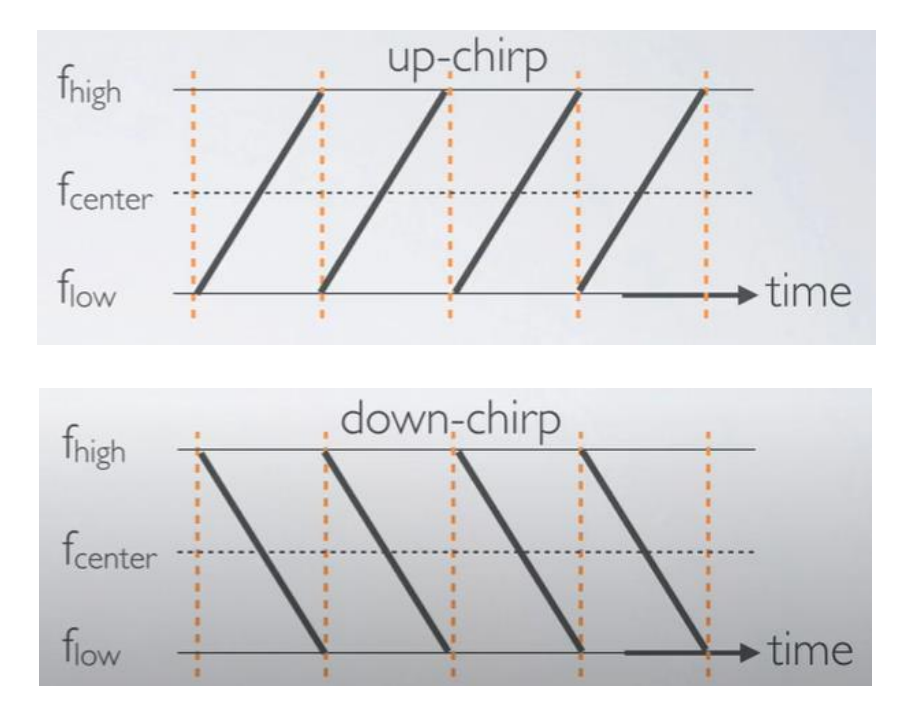

Figura 2.3 - Representación pulsos de chirp ascendente y descendente

Los saltos en frecuencia son los que determinan cómo está codificada la información haciendo uso de estos *chirps*.

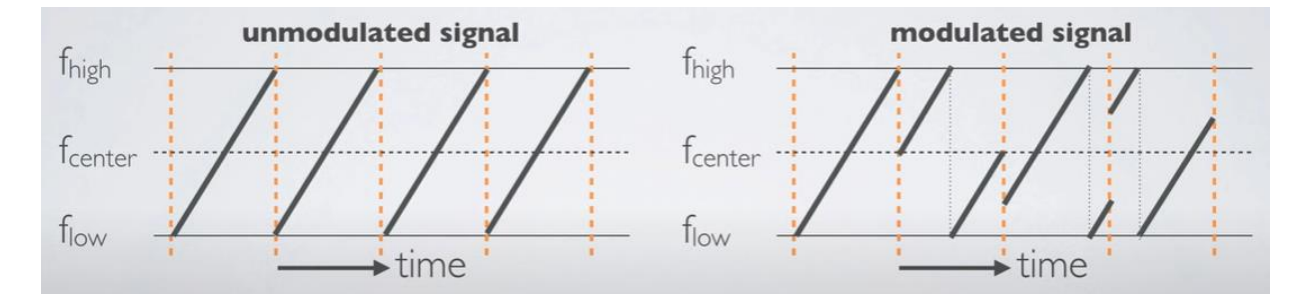

Figura 2.4 - Comparativa entre señal no modulada y señal modulada mendiante chirp

Un *chirp* está dividido en unidades de información llamadas *chips* que son cada uno de los símbolos de la palabra de código que se asocia a la secuencia binaria para ensanchar el espectro. LoRa emplea *chirps* y códigos que contienen *chips*.

#### **2.2.2.2 Tasa de chip, tasa de símbolo y factor de ensanchado**

La tasa de chip (R<sub>c</sub>) es el número de vibraciones o ciclos de onda por segundo de la señal de código empleada. Está estrechamente relacionada con el ancho de banda de la señal de manera que:

$$
BW=R_c
$$

Donde BW es el ancho de banda y Rc la tasa de *chip.*

La tasa de símbolo (Rs) es la tasa a la que se envía la información y está relacionada con la tasa de *chip* a través del factor de ensanchado (SF) que define el número de *bits* utilizados para codificar un símbolo. Un *chirp* de LoRa está dividido en 2SF pasos o *chips*.

$$
R_s = \frac{BW}{2^{SF}}
$$

Donde BW es el ancho de banda y SF es el factor de ensanchado.

El factor de ensanchado determina también la relación señal-ruido (SNR) afectando a la sensibilidad del receptor haciendo uso de la siguiente ecuación:

$$
S = -174 + 10\log_{10}(BW) + NF + SNR
$$

Donde S es la sensibilidad del receptor, BW es el ancho de banda, NF es la figura de ruido del receptor definido según la implementación hardware y SNR es la relación señal a ruido.

Cuando el factor de ensanchado aumenta, la velocidad de transferencia que tendremos será menor pero mayor será la inmunidad al ruido y el receptor es más sensitivo, como se aprecia en la Tabla 2.3 en la que se ha supuesto que el BW es de 125 kHz, NF es de 6 dB, valores estándar para la modulación LoRa:

| <b>SF</b> | <b>SNR</b> | Sensibilidad del<br>receptor |  |
|-----------|------------|------------------------------|--|
| 7         | $-7.5$ dB  | $-125$ dBm                   |  |
| 8         | $-10$ dB   | $-127$ dBm                   |  |
| 9         | $-12.5$ dB | $-130$ dBm                   |  |
| 10        | $-15 dB$   | $-132$ dBm                   |  |
| 11        | $-17.5$ dB | $-135$ dBm                   |  |
| 12        | $-20$ dB   | $-137$ dBm                   |  |

Tabla 2.3 - Tabla de relación SF – SNR – Sensibilidad del receptor

<span id="page-31-0"></span>Trabajando en la robustez y seguridad que ofrece esta tecnología, se hace uso de los Códigos de Redundacia Cíclica (CRC). Se trata de una técnica específica que añade símbolos de control para poder corroborar la veracidad de los datos e incluso poder determinar los valores correctos en la demodulación.

Esta codificación de error cíclica supone una sobrecarga en la transmisión, pero es empleada debido a la alta eficiencia para mejorar la fiabilidad del canal en presencia de interferencias.

#### **2.2.2.3 Ancho de banda**

Otro de los parámetros a tener en cuenta en LoRa es el ancho de banda (B) ya que su aumento permite una tasa de datos más alta reduciendo el tiempo de transmisión. Los valores definidos para la modulación son 125 kHz, 250 kHz y 500 kHz.

La relación que existe entre los parámetros que caracterizan esta tecnología ya se ha analizado anteriormente en la ecuación:

$$
R_s = \frac{BW}{2^{SF}}
$$

Donde BW es el ancho de banda y SF es el factor de ensanchado.

Haciendo uso de esta relación, se llega a dos conclusiones. La elección entre ellas dependerá de cuáles son las necesidades del modelo a implementar llegando a una solución de compromiso adecuada en cada aplicación:

- Si se aumenta el ancho de banda, la comunicación es más rápida ya que disminuye el tiempo de bit y aumenta la capacidad del canal.
- Si el factor de ensanchado aumenta, la comunicación es más lenta ya que aumenta el tiempo de bit, pero la inmunidad ante el ruido es mayor.

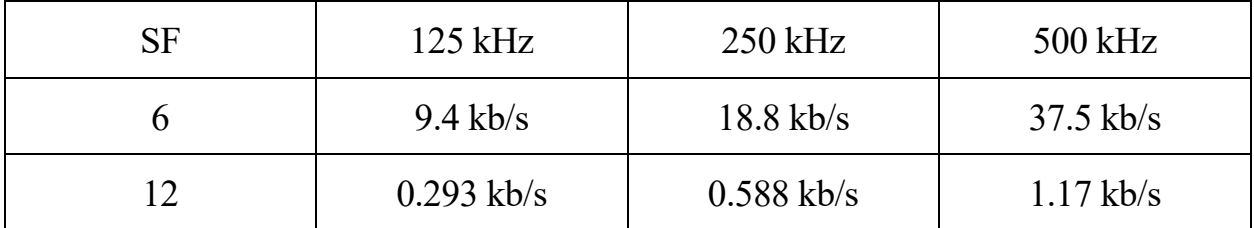

Tabla 2.4 - Algunos ejemplos de valores de transferencia en función de B y SF

### <span id="page-32-0"></span>**2.2.3 Ventajas de la tecnología LoRa**

LoRa presenta múltiples ventajas entre las que se puede destacar:

- Gran tolerancia a las interferencias.
- Alta sensibilidad en el receptor en el rango comprendido entre -117 dBm y -137 dBm
- Bajo consumo de potencia. Las baterías pueden tener una vida de hasta 10 años.
- Alcances grandes, alrededor de 16 km en espacios abiertos y los 6 km en ambientes urbanos.
- Resistente a condiciones climatológicas adversas y señales capaces de penetrar barreras como hormigón y el subsuelo.
- Fácil instalación en lugares de difícil acceso. Las actualizaciones de software se pueden realizar de forma remota por lo que reduce el coste en cuanto a mantenimiento y tiempo del técnico.
- Flexibilidad para todo tipo de negocios y aplicaciones.
- Gran seguridad y fiabilidad en la transmisión de la información. Existen redes públicas, privadas y mixtas.

# **2.2.4 Aplicaciones de la tecnología LoRa**

Como ya se ha comentado antes, LoRa es una tecnología ideal para conexiones a distancias grandes y para redes de IoT en circunstancias o climas adversos como puede ser el hecho de no disponer de corriente eléctrica de red.

Existe una larga lista de aplicaciones diarias en las que se emplea esta tecnología haciendo uso de las ventajas de esta. Algunas de las más destacadas son:

- *Smart cities* o ciudades inteligentes: la implantación de redes ciudadanas, sensores acuáticos instalados en océanos que monitorizan la probabilidad de tsunamis, sensores que cortan el suministro de gas cuando hay terremotos, etc.
- Prevención de accidentes en carretera controlando la afluencia de los vehículos.
- Monitorizar pedidos e inventarios en grandes compañías como Amazon, facilitando la correcta entrega de estos.
- Monitorización medioambiental: controlar el rendimiento de las cosechas, sensores de temperatura, humedad del suelo, controlar el ciclo de vida de ciertas especies en peligro de extinción, etc.
- Mejorar la estancia de los pacientes en hospitales y salvar vidas. Este punto ha sido muy característico en la situación sanitaria actual ya que se ha empleado LoRa para monitorizar tanques de oxígeno, administrar medicamentos a la temperatura correcta y la posibilidad de ampliar infraestructuras de hospitales en apenas días.

# **2.3 LoRaWAN**

## **2.3.1 Introducción**

LoRaWAN es un protocolo abierto de red de área amplia (LPWA) diseñado para la conexión inalámbrica de dispositivos de baja potencia permitiendo que se comuniquen con aplicaciones conectadas a internet, más conocido como Internet de las cosas (IoT). Mientras que LoRa representa la capa física de la red habilitando el enlace de comunicación de largo alcance, LoRaWAN es la capa de control de acceso al medio (MAC) a través de la cual LoRa opera y que define el protocolo de comunicación y la arquitectura del sistema para la red.

| <b>Application</b>                 |               |                              |                                |  |  |  |
|------------------------------------|---------------|------------------------------|--------------------------------|--|--|--|
| LoRa <sup>®</sup> MAC              |               |                              |                                |  |  |  |
| <b>MAC</b> options                 |               |                              |                                |  |  |  |
| <b>Class A</b><br>(Baseline)       |               | <b>Class B</b><br>(Baseline) | <b>Class C</b><br>(Continuous) |  |  |  |
| <b>LoRa<sup>®</sup> Modulation</b> |               |                              |                                |  |  |  |
| <b>Regional ISM band</b>           |               |                              |                                |  |  |  |
| <b>EU 868</b>                      | <b>EU 433</b> | <b>US 915</b>                | AS 430                         |  |  |  |

Figura 2.5 - Torre de protocolos de LoRa

<span id="page-33-0"></span>El objetivo es emplear Gateways (antenas) y nodos (dispositivos finales) que están en continua transmisión y recepción de información. Permite la interconexión entre objetos inteligentes sin instalaciones excesivamente complejas otorgando libertad de empleo al usuario final, desarrollador y a las empresas que quieren instalar su propia red de IoT.

# **2.3.2 Arquitectura de red**

LoRaWAN implementa una topología estrella-estrella para retransmitir los datos desde los nodos finales a un servidor central empleando puertas de enlace (gateways) que están conectadas a través de conexiones IP y actúan como un puente convirtiendo paquetes radio en paquetes IP y viceversa.

Las puertas de enlace son enrutadores equipados con un concentrador LoRa, lo que les permite recibir paquetes de esa tecnología. Existen dos tipos de puertas de enlace principalmente:

- Gateways que ejecutan con un firmware mínimo, haciéndolas de menor coste y más sencillas de utilizar. Sólo reenvían paquetes.
- Gateways que ejecutan un sistema operativo, en las que el software de reenvío de paquetes se ejecuta como un programa en segundo plano. Esto facilita al administrador la libertad de poder instalar su propio software.

La complejidad de la red reside en el servidor central que se encarga de administrar y filtrar paquetes redundantes, realizando las comprobaciones de seguridad necesarias para asegurar la veracidad de la información. La red elimina la información duplicada y selecciona la mejor puerta de enlace para reenviar los

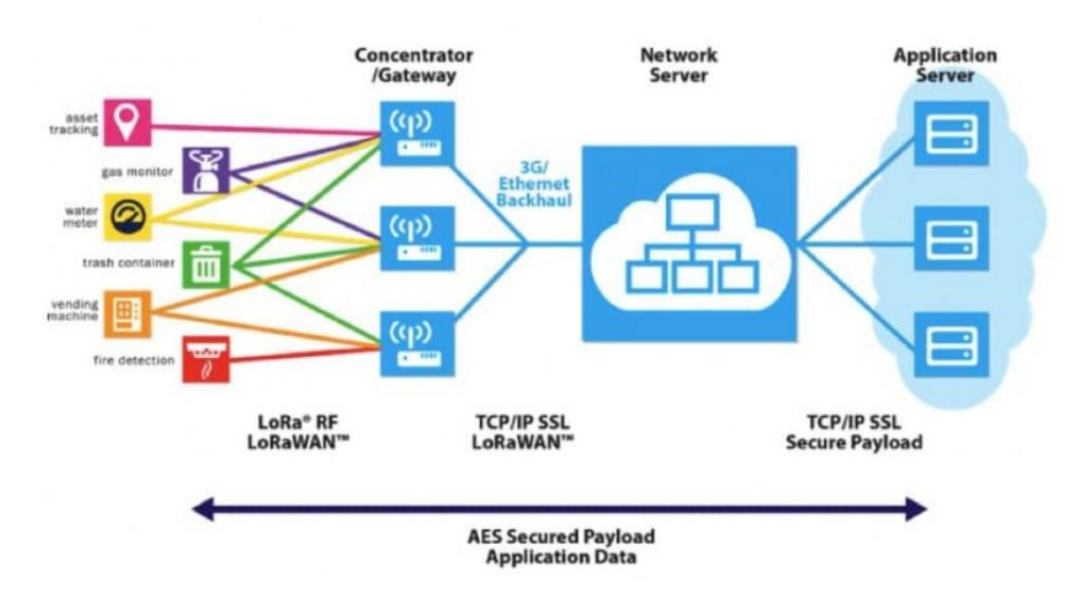

mensajes por el enlace descendente lo que significa que una única puerta de enlace puede servir a miles de dispositivos distintos.

Figura 2.6 - Estructura de una red LoRaWAN

### **2.3.3 Dispositivos LoRaWAN**

Los dispositivos finales pueden tener distintos requisitos dependiendo de la aplicación y para optimizar esta tecnología a los dispositivos LoRaWAN existen tres clases. Todos los dispositivos LoRaWAN deben implementar la clase A, mientras que las clases B y C son extensiones de la primera especificación.

#### **2.3.3.1 Clase A: dispositivos finales bidireccionales de menor potencia**

Se trata de una comunicación bidireccional y es completamente asíncrona. El envío de datos se inicia en el dispositivo final. Se emplea un tipo de protocolo ALOHA en el que cada transmisión de enlace ascendente (desde el dispositivo hasta el servidor) se puede enviar en cualquier momento abriéndose, a continuación, dos ventanas de enlace descendente (recepción) lo que facilita el control de la red. Si el servidor no responde en las ventanas de recepción, deberá esperar al próximo envío ascendente desde el dispositivo. Para controlar la comunicación de enlace descente se almacena en un búfer en el servidor de red hasta el próximo evento de enlace ascendente.

La clase A es el modo de funcionamiento de menor consumo de energía ya que el dispositivo final puede ingresar en modo de suspension de bajo consumo durante el tiempo que defina su propia aplicación. Muy empleado en aplicaciones con comunicación de enlace de bajada no crítica.

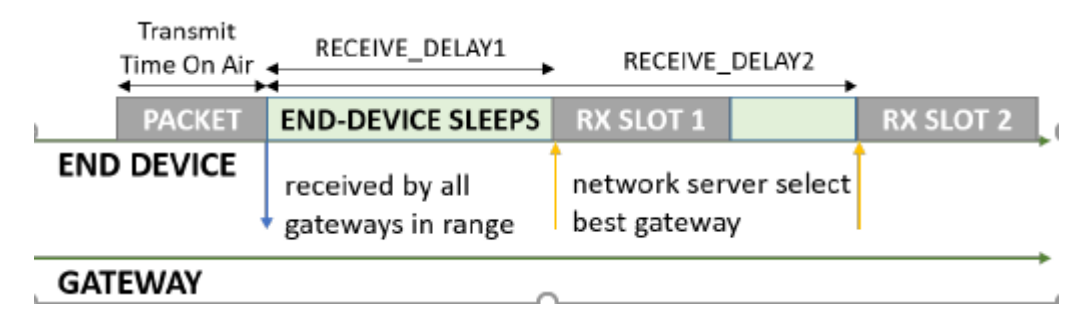

Figura 2.7 - Slot de tiempos de dispositivos de clase A

#### **2.3.3.2 Clase B: dispositivos finales bidireccionales con latencia de enlace descendente determinista**

Amplían la clase A al agregar ventanas de recepción adicionales a las dos ya existentes. Se sincronizan con la red mediante balizas sincronizadas trasmitidas por la puera de enlace. Esto proporciona a la red la posibilidad de enviar comunicaciones de enlace descendente con caracter determinista pudiéndose programar de hasta 128 segundos y el servidor es consciente del momento en el que el dispositivo está escuchando.

Esto se logra a costa de un ma (Internautas preparan la primera red ciudadana libre de Barcelona para la internet de las cosas, 2016)yor consumo de energía en el dispositivo final aunque el cómputo final es muy bajo por lo que puede seguir siendo alimentado por baterías.

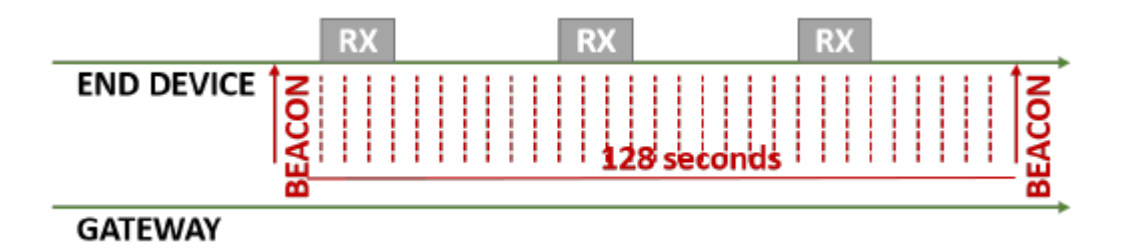

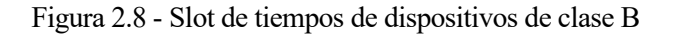

#### **2.3.3.3 Clase C: dispositivos finales bidireccionales con latencia de enlace descendente determinista**

La principal diferencia que existe con los dispositivos de clase A es que en la clase C se mantiene abierto el receptor del dispositivo final en todo momento en el que el dispositivo no está transmitiendo. El servidor puede enviar un mensaje en cualquier momento asumiendo que el receptor del dispositivo final estará abierto.

Esto incrementa el consumo de potencia por lo que esta clase es adecuada para aplicaciones en las que hay energía continua haciéndola inadecuada para aplicaciones de larga duración de las baterías.

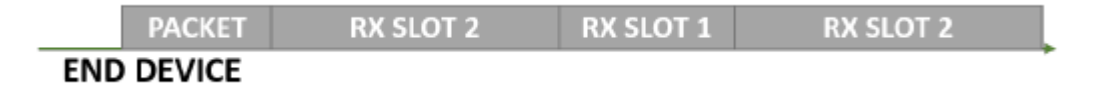

Figura 2.9 - Slot de tiempos de dispositivos de clase C

#### **2.3.4 Seguridad de la red**

Una de las principales características de esta tecnología es el alto nivel de seguridad que ofrece y la viabilidad de envío seguro a través de la red. LoRaWAN utiliza dos capas de seguridad caracterizadas por la protección de datos tanto en la capa de enlace como en la capa de aplicación.

En la capa de aplicación, los datos están encriptados entre el nodo y el servidor de aplicación mientras que para la capa de enlace se trabaja en garantizar la integridad de datos entre el nodo y el servidor de red.

#### **2.3.4.1 Autenticación mutua**

También conocida como autenticación bidireccional, se refiere a dos partes que se autentican entre sí al mismo tiempo para lo cual se hace uso de dos claves:

- Una clave de sesión de red única de 128 bits compartida entre el nodo y el servidor, conocida como NwkSKey. Se emplea para comprobar la veracidad de cada mensaje.
- Una clave de sesión de aplicación única de 128 bits compartida de un extremo a otro a nivel de
aplicación, conocida como AppSKey. Se emplea para cifrar y descifrar el mensaje enviado.

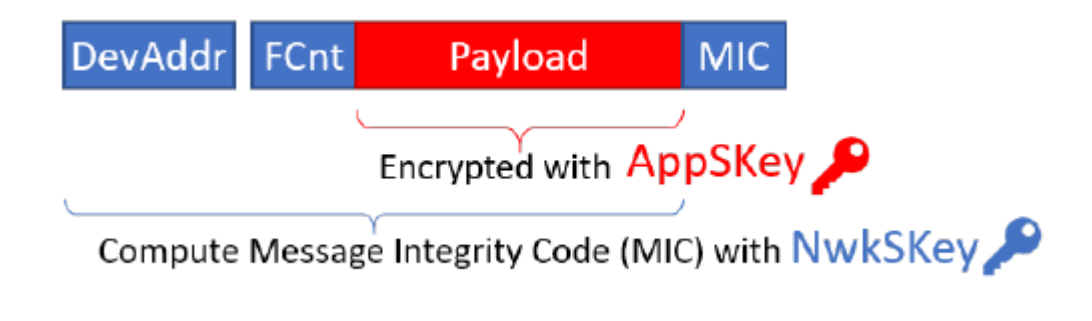

Figura 2.10 - Encriptación LoRaWAN

#### **2.3.4.2 Integridad y confidencialidad**

Las claves de sesión comentadas anteriormente se usan para proteger todo el tráfico en una red LoRaWAN. Ademas, la AppSKey se emplea para la encriptación final entre el nodo y el servidor así como para calcular el código de integridad del mensaje (verificación MIC) garantizando la integridad entre el nodo y el servidor.

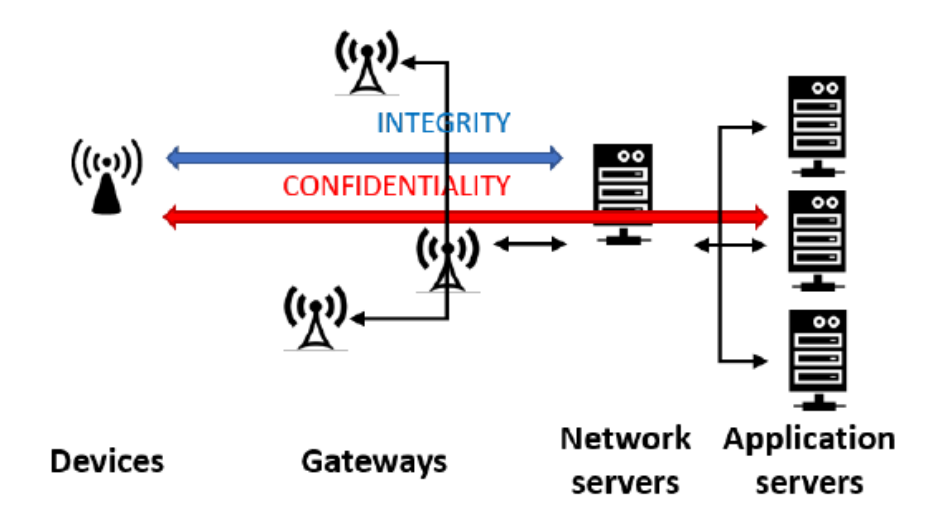

Figura 2.11 - Seguridad LoRaWAN

En resumen, empleando las bondades que ofrece LoRaWAN a nivel de seguridad, es posible implementar una red compartida de múltiples usuarios sin que el operador de red tenga visibilidad de los datos compartidos.

*"Si quieres volar alto, empieza desde abajo. La Humildad es el fundamento de todo."*

*- Don Bosco -*

 $\rightarrow$ ivimos en una sociedad en constante transformación. Internet evoluciona rápidamente y eso ha permitido la creación de conceptos nuevos a lo largo de los últimos años, como es el caso del Internet de las cosas (IoT). La conexión de dispositivos a través de la una red ha supuesto una mejora tanto en la vida cotidiana Vivimos en una sociedad en constante transformación. Internet evoluciona rápidamente y e<br>la creación de conceptos nuevos a lo largo de los últimos años, como es el caso del Inter<br>de las personas como en los entornos empres

Cuenta con un número de aplicaciones infinitas, desde el uso en la domótica como los frigoríficos inteligentes o la seguridad de las alarmas en los hogares hasta el uso en aplicaciones industriales como sensores en plantas de producción o monitorización biométrica.

Las empresas buscan renovarse diariamente y la creación de una red global de IoT que de cobertura a las necesidades del ciudadano es, en muchas ocasiones, el objetivo final.

## **3.1 The Things Network (TTN)**

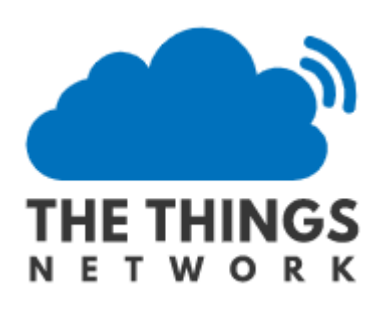

Figura 3.1 - Logo TTN

The Things Network fue una iniciativa creada por Wienke Giezeman en 2015 que buscaba la construcción de una red de IoT mediante la creación de abundante conectividad de datos. La tecnología empleada es LoRaWAN y permite que las cosas se conecten a internet sin necesidad de WiFi o 3G. Se emplea esta tecnología debido a su bajo consumo de potencia, característica clave para una red IoT.

Desde TTN se proporcionan una serie de herramientas para la creación de la red IoT a un coste bajo y fácil de implementar que presenta un sólido cifrado extremo a extremo y eso supone que la red sea más segura y fiable.

Lo particular de TTN es que se trata de una red comunitaria de uso común, un recurso construido, gestionado y soportado económicamente por voluntarios de todo el mundo que comenzó como una utopía y hoy en día cuenta con más de 3.000 pasarelas LoRaWAN en más de 90 países de todo el mundo.

El principal motivo para participar de una red comunitaria es poder auto-proveer de conectividad a una zona en la que no existe, pero hay otras muchas razones para tomar parte de ella. El deseo de disponer de una red alternativa a cualquiera de las proporcionadas por agentes privados, la autonomía que supone poder controlar tu propia red, la disponibilidad de redes abiertas y mucho más asequibles económicamente, la mejora en la privacidad y seguridad de datos personales así como la satisfacción personal que supone poder elaborar un proyecto de toda la ciudadanía donde trabajar en equipo con personas de todo el mundo, suponen razones de gran peso para apostar en una forma de cohesión social y conexión tecnológica.

### **3.2 Expansión global**

Como ya se ha comentado anteriormente, TTN está en continua expansión. La inquietud del ser humano y la tecnología de fácil uso e implementación acelera el proceso de expansión por todo el mundo.

Amsterdam fue la ciudad pionera en la iniciativa que ha dado forma a este Trabajo Fin de Grado. En verano de 2015, 10 entidades colocaron antenas de tecnología LoRa y se unieron a un servidor compartido para construir una red comunitaria para sensores. La creación de una red ciudadana fue posible gracias a que se pudo cubrir gran parte del área urbana en solo semanas. Se incluyeron, entre otras aplicaciones, sensores para monitorizar el nivel de agua de canales o puertos para controlar inundaciones de los barcos particulares, chips en bicicletas ante la gran afluencia de estas para verificar que ninguna ha sido robada o movida, semáforos inteligentes e incluso recogidas de residuos urbanos, así como el empleo en empresas que lo han introducido en su modelo de negocio monitorizando objetos prestados o alquilados.

El ejemplo de Amsterdam ha sido adaptado en otras ciudades como Zúrich, Berna y Berlín donde se necesitaron 9 meses para dar acceso a más de 3.000.000 personas gracias a la facilidad y rapidez de instalación que ofrece LoRaWAN.

A continuación, se muestra un mapa con la ubicación actual de las ciudades del mundo que forman parte de esta red. Actualmente, TTN apoya a mas de 100.000 desarrolladores en la construcción de soluciones LoRaWAN destinadas a la industria y más de 30.000 voluntarios participan en la red IoT más grande del mundo.

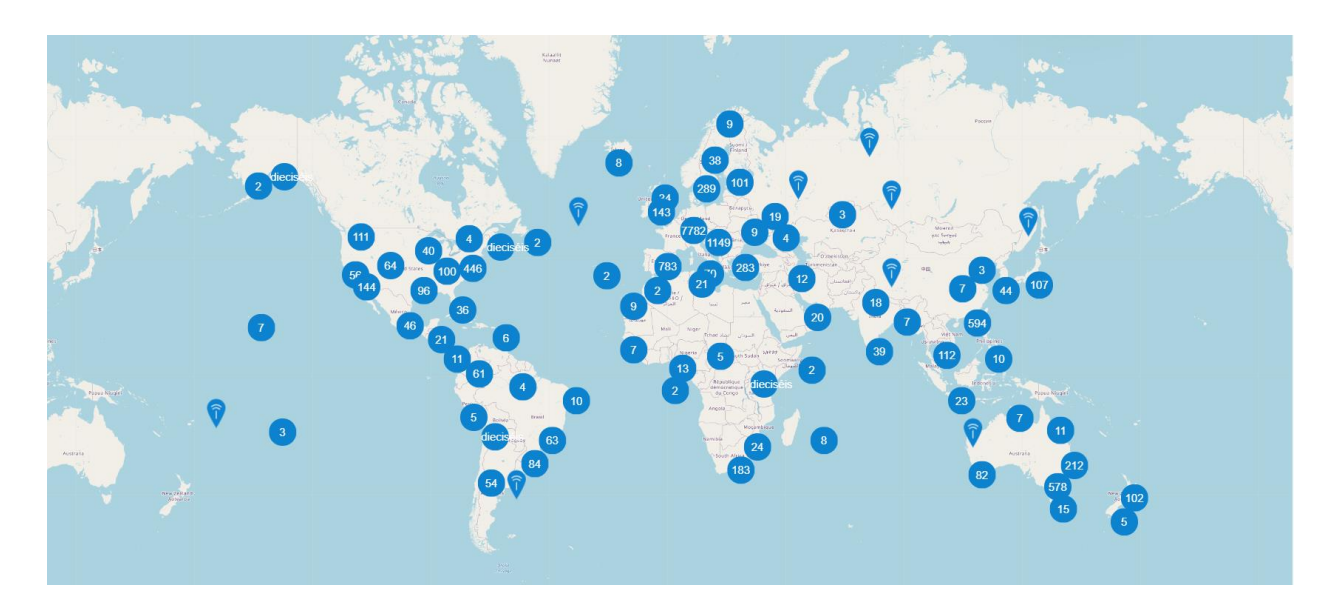

Figura 3.2 - Mapa global con TTN

En el mapa se aprecian los *gateways* que hay instalados en todo el mundo conectados a la red TTN empleando la tecnología LoRaWAN. Es notable cómo la mayor parte se concentra en la región alemana que hace uso de la red con hasta 886 puertas de enlace disponibles. En muchos países europeos, como es el caso de Bélgica y Alemania, los ayuntamientos colaboran con esta idea tecnológica por lo que la administración de la red es aún más sencilla.

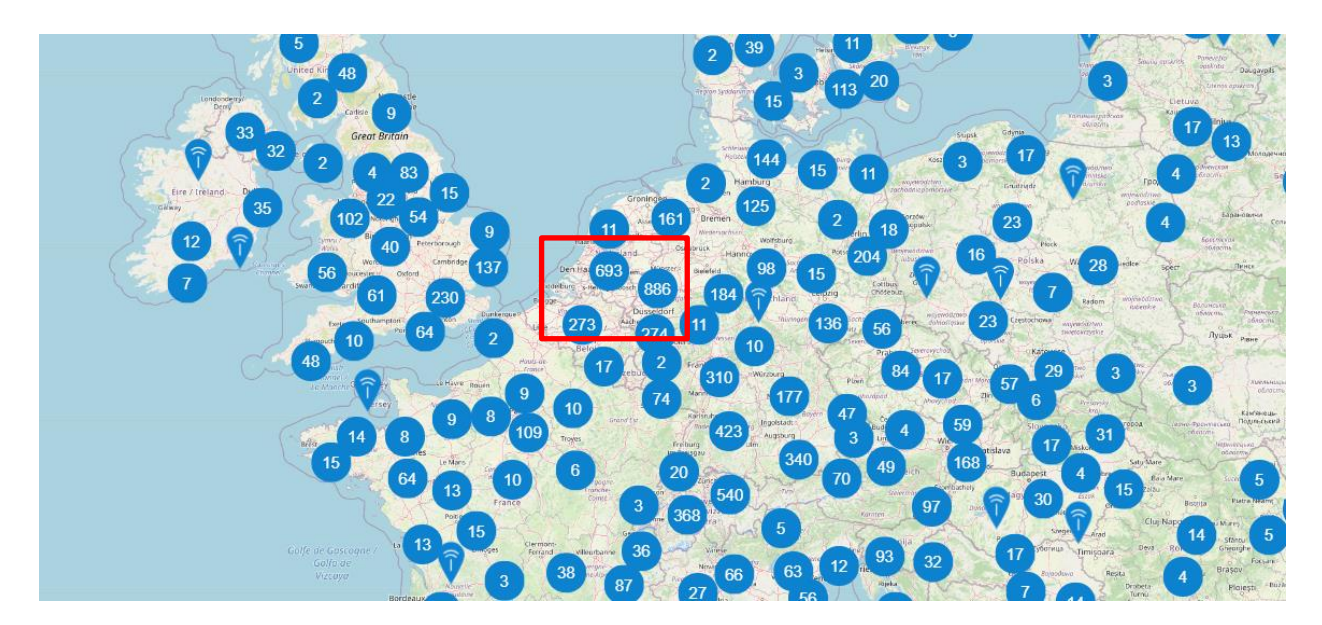

Figura 3.3 - Mapa *gateways* disponibles en Alemania

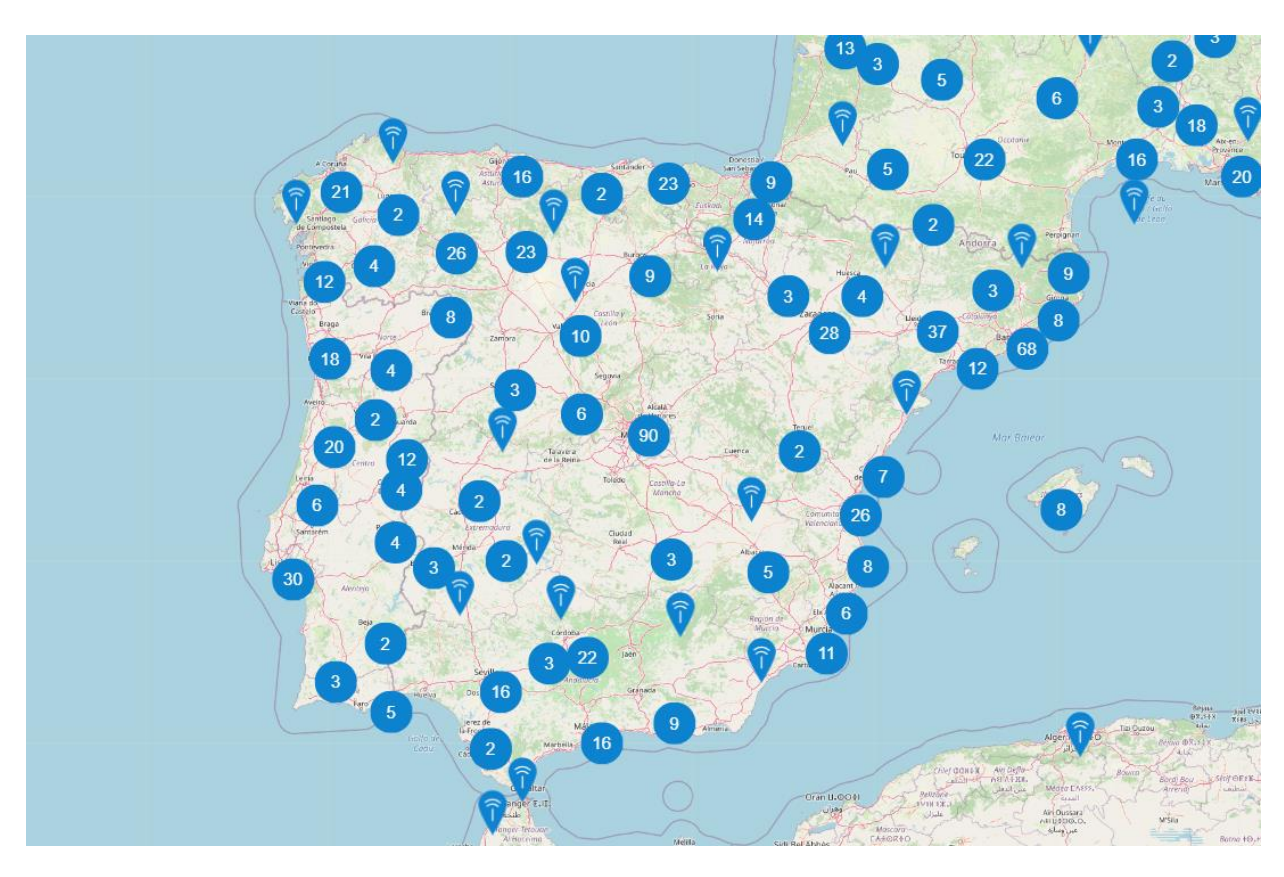

En el caso de España, el número de puertas de enlace es muy inferior estando entorno a los 300.

Figura 3.4 - Mapa *gateways* disponibles en la Península Ibérica

Si nos centramos en la zona de estudio sobre la que se centra este trabajo, en Sevilla hay disponibles alrededor de 20 puertas de enlaces conectadas a la red. En el mapa se especifican las características de una puerta elegida al azar de entre las disponibles. En todas se muestran la siguiente información:

> Name Bormujos-SVQ Altitude 89 Placement outdoor Brand Raspberry Pi based Model RAK831 Antenna Omni 4 dBi Tagra

Figura 3.5 - Características puerta de enlace

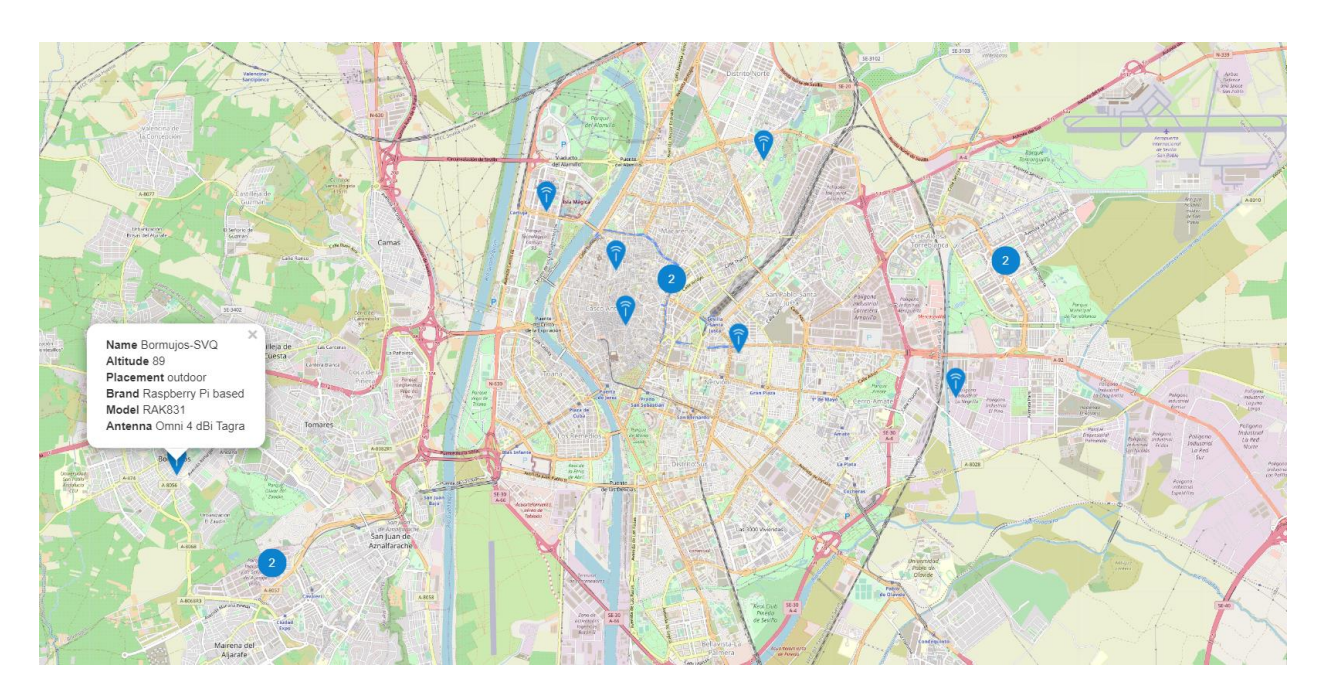

Figura 3.6 - Mapa de *gateways* disponibles en Sevilla

Es notable la diferencia del número de puertas que están disponibles en España en relación con el resto de Europa, pero no ha supuesto una limitación para que ciertas ciudades de nuestro país inviertan en proyectos similares a los que se sucedieron en Ámsterdam, como es el caso de Madrid cuya comunidad de TTN nació el 27 de marzo de 2016 con un objetivo claro: desplegar una red que permitiera obtener los datos reportados por sensores itinerantes ubicados en largas distancias. Otro ejemplo de inversión en tecnología se dio en Cataluña, donde se originó la primera red ciudadana para IoT.

# **3.3 Red ciudadana LoraWAN en España**

En 2016, un grupo de personas interesadas en el desarrollo y conocimiento tecnológico decidieron innovar acerca del mundo de las IoT, explorando casos de uso y pensando maneras óptimas de poder colaborar con el ciudadano de a pie en la comunidad de Cataluña sirviéndose de la red libre que ofrece TTN.

Fue así como Wouter Tebberns, investigador y emprendedor social holandés y fiel defensor del conocimiento libre, impulsó el desarrollo de una nueva iniciativa en Barcelona

En su inicio, los usos del proyecto no estaban definidos y se pretendía que fueran experimentales. Finalmente, se centraron en las necesidades de los ciudadanos contribuyendo a la construcción de una ciudad inteligente en la que poder medir elementos contaminantes o facilitar el riego en huertos urbanos, así como pequeñas infraestructuras para pruebas de proyectos que aún están en fase piloto. Todo esto fue posible gracias al empleo de la tecnología LoRa y de su protocolo LoRaWAN por sus características de abaratar costes, cubrir mayores alcances de cobertura y tener menor consumo que la red WiFi o el 3G.

Este proyecto fue premiado por la Comisión Europea por ser un modelo de financiación, negocio e inversión. Apostar por el desarrollo intelectual y tecnológico desde un punto de vista libre para todo el mundo tenía sus riesgos que también fueron premiados.

La red dispone de dos nodos operativos, uno en Arenys de Mar y otro en Mataró, aunque en Barcelona hay una gran cantidad de sensores y negocios que pueden beneficiarse de la red. El equipo cuenta con personas especializadas en redes y conocedoras de puntos estratégicos de despliegue.

La colaboración de Guifi.net ha sido importante en este proceso hacia la expansión tecnológica. Se trata de un proyecto impulsado desde la ciudadanía en Cataluña en 2004 cuyo objetivo era desarrollar una infraestructura que permitiera el acceso a las telecomunicaciones en general y a la conexión a Internet en particular sobre todo a las zonas rurales en las que los grandes operadores no veían la necesidad de invertir y que estaban incomunicadas tecnológicamente.

También es importante mencionar que en Barcelona existe la red XOIC, que apuesta por la cooperativa de redes abiertas al público. Desde esta comunidad se realizan talleres y se buscan apoyos por parte de entidades, ayuntamientos, centros de formación y escuelas para poder seguir investigando. Hasta ahora, hacen uso de un servidor de red europeo ubicado en Amsterdam pero se continúa trabajando en la posibilidad de desplegar un servidor en Cataluña para poder descentralizar la red y ofrecer un servicio mejor. Como hasta la fecha no ha sido posible, cuentan con pasarelas que envían los datos a varios servidores, lo que supone una solución momentánea hasta evolucionar al nuevo servidor.

En Sevilla también existe una comunidad LoRa con la misión de dotar a la ciudad de conectividad de datos de IoT mediante la colaboración de todos los ciudadanos y empresas locales. A día de hoy cuenta con 10 pasarelas y continúa en expansión.

*"El genio se hace con 1% de talento y un 99% de trabajo"*

*- Albert Einstein -*

 $\tau$ na vez introducida la parte teórica sobre la tecnología que se estudia en este trabajo y las aplicaciones que tiene en la vida cotidiana, se va a describir la herramienta empleada para las simulaciones de LoRa. La metodología utilizada es el software HTZ communications desarrollado por la empresa I que tiene en la vida cotidiana, se va a d<br>LoRa. La metodología utilizada es el sc<br>ATDI, conocido anteriormente como ICS Telecom.

# **4.1 Introducción**

Un proyecto es el espacio de trabajo de HTZ communications. Existen varias opciones a la hora de trabajar con un proyecto. Se puede partir desde cero, creando un proyecto nuevo desde la base o se puede cargar un proyecto que ya existía y realizar modificaciones en él como se puede apreciar en la Figura 4.2.

HTZ trabaja con mapas que representan el terreno sobre el que se van a estudiar coberturas. Existen algunos mapas disponibles para descargar y poder trabajar sobre ellos, pero no cubren la totalidad de la Tierra por lo que en algunas ocasiones es necesario emplear otras posibilidades que ofrece el programa para poder ubicar los elementos necesarios. Todo esto se detallará más adelante.

Los mapas están divididos por capas (*layers*) dentro del software. Una capa es un archivo de múltiples extensiones que aporta información sobre la elevación del terreno, su ocupación, las alturas de los edificios, la representación de todos los objetos empleados en el mapa o los resultados de la propia simulación realizada.

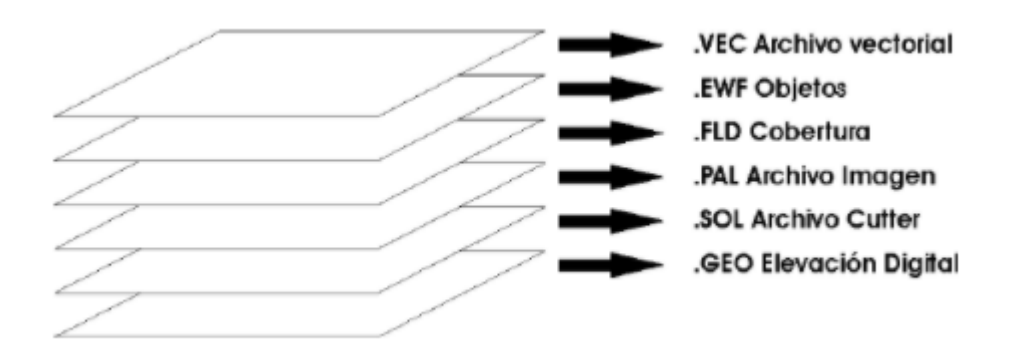

Figura 4.1 - Capas de mapas en HTZ

- Capa de Modelo Digital de Elevación (.GEO) contiene la descripción altimétrica del terreno geográfico. Es una capa imprescindible para poder realizar el estudio de la propagación. En ocasiones, proporciona la altura de los edificios, lo que dotaría al programa de aún más potencial para el cálculo de la cobertura.
- Capa Imagen (.IMG) es el archivo de imagen correspondiente al terreno descrito en el modelo digital de elevación realizada vía aérea o por satélite. No es una capa necesaria para la simulación, pero aporta una idea más exacta del espacio en el que se simula.
- Capa *Clutter* (.SOL) es el archivo que proporciona la información del tipo de zonas que existen en el mapa como urbana, de agua, rural, boscosa, etc. Es útil para poder calcular las atenuaciones que se producen en la señal a causa del terreno o el tráfico en la red.
- Capa de Paleta de colores del mapa (.PAL) es el archivo esencial para mostrar la imagen y presenta correspondencia con la capa imagen.
- Capa de Cobertura (.FLD) contiene el resultado de las simulaciones de cobertura realizadas en el mapa.
- Capa Objetos (.EWF) posee información de la ubicación de cualquier objeto empleado en la simulación, desde antenas, radares y todo elemento activo o pasivo de HTZ.
- Capa Vectorial (.VEC). En ella se recopila toda la información acerca de los objetos vectoriales generados por la simulación o por el usuario.

Para poder comenzar a trabajar en HTZ, la única capa obligatoria es la .GEO pero es recomendable proporcionarle al programa la mayor cantidad de información posible para hacer lo más reales las simulaciones y llegar a la solución deseada.

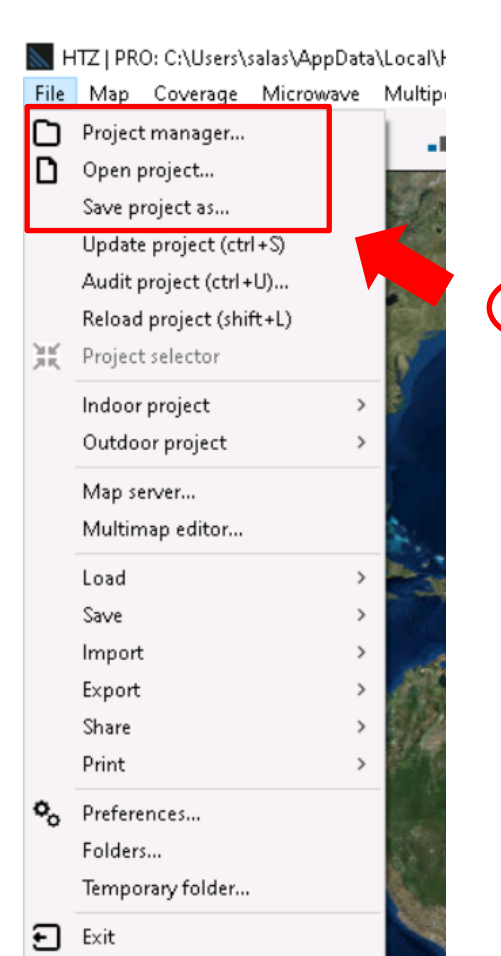

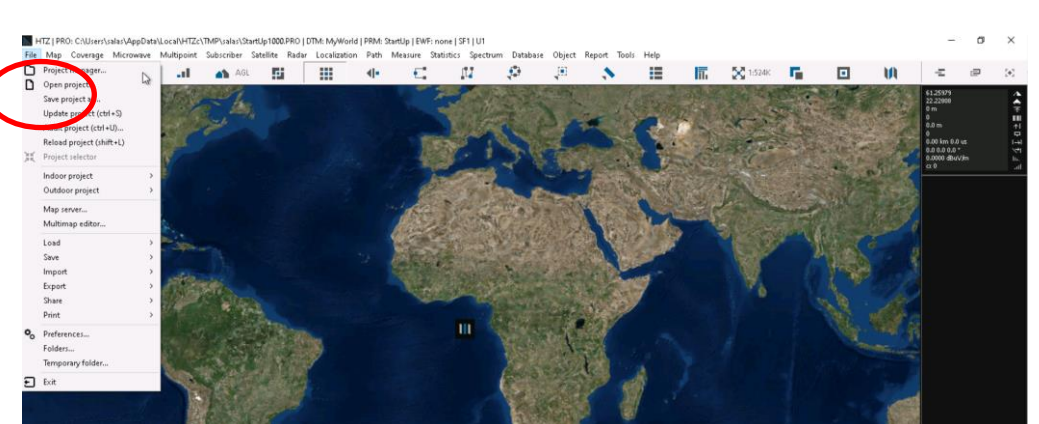

Figura 4.2 - Opciones de HTZ

| Project manager |        |  |        |                   |                             |             |                         |              | $\times$                 |
|-----------------|--------|--|--------|-------------------|-----------------------------|-------------|-------------------------|--------------|--------------------------|
| Latest projects |        |  |        |                   | Project content             |             |                         |              |                          |
| Recent projects |        |  | Status | Date last opene   | undefined                   |             |                         |              | $\cdots$                 |
|                 | $\sum$ |  |        | Force memory swap |                             |             | Force resampling factor | $\mathbf{1}$ |                          |
|                 |        |  |        |                   | Items                       | File Name   |                         |              | Status                   |
|                 |        |  |        |                   | Digital elevation model (.G | undefined   |                         |              | $\overline{\phantom{a}}$ |
|                 |        |  |        |                   | Map (.IMG)                  | undefined   |                         |              | $\sim$                   |
|                 |        |  |        |                   | Map palette (.PAL)          | undefined   |                         |              | $\overline{\phantom{a}}$ |
|                 |        |  |        |                   | Clutter layer (.SOL)        | undefined   |                         |              | $\cdots$                 |
|                 |        |  |        |                   | Building layer (.BLG)       | undefined   |                         |              |                          |
|                 |        |  |        |                   | Vector layer (.VEC)         | undefined   |                         |              | $\sim$                   |
|                 |        |  |        |                   | Map server (.MAP)           | undefined   |                         |              | $\overline{\phantom{a}}$ |
|                 |        |  |        |                   | Settings (.PRM)             | undefined   |                         |              | $\cdots$                 |
|                 |        |  |        |                   | Network (.EWF)              | undefined   |                         |              |                          |
|                 |        |  |        |                   | User palette (.P11)         | undefined   |                         |              | $\sim$                   |
|                 |        |  |        |                   | Result layer (.FLD)         | undefined   |                         |              | $\overline{\phantom{a}}$ |
|                 |        |  |        |                   | $\epsilon$                  |             |                         |              | $\,$                     |
|                 |        |  |        |                   | Double-click to select file |             | Browse                  | Remove       | Explorer                 |
|                 |        |  |        |                   | No preview available        |             |                         |              |                          |
| Remove          | Reset  |  |        |                   | Download<br>Multimap        | New project | Save project            | Cancel       | Open                     |

Figura 4.3 - Capas de HTZ

Una vez que ya se ha cargado el mapa y se comienza a trabajar en él, el funcionamiento de la herramienta se puede resumir en:

- 1. Cargar los mapas elegidos para la zona de estudio.
- 2. Diseñar sobre el mapa elegido la topología de la red o del enlace que es motivo de estudio, en nuestro caso se ha elegido LoRa. Se especifican los parámetros de configuración de las antenas.
- 3. Elegir la simulación deseada, modificando las condiciones climatológicas en caso de que fuera necesario y configurar las características del análisis.

Simular la transmisión para poder interpretar resultados, en nuestro caso serán varias coberturas que estudiar. Finalmente, elegir la red más adecuada para cubrir las necesidades del proyecto.

## **4.2 Representación del terreno**

Una vez que se ha cargado el proyecto o se ha abierto uno nuevo, la representación del terreno se muestra en pantalla a través de los mapas y las capas nombradas. No siempre van a estar todas disponibles, como ya se ha comentado antes la única obligatoria es la .GEO.

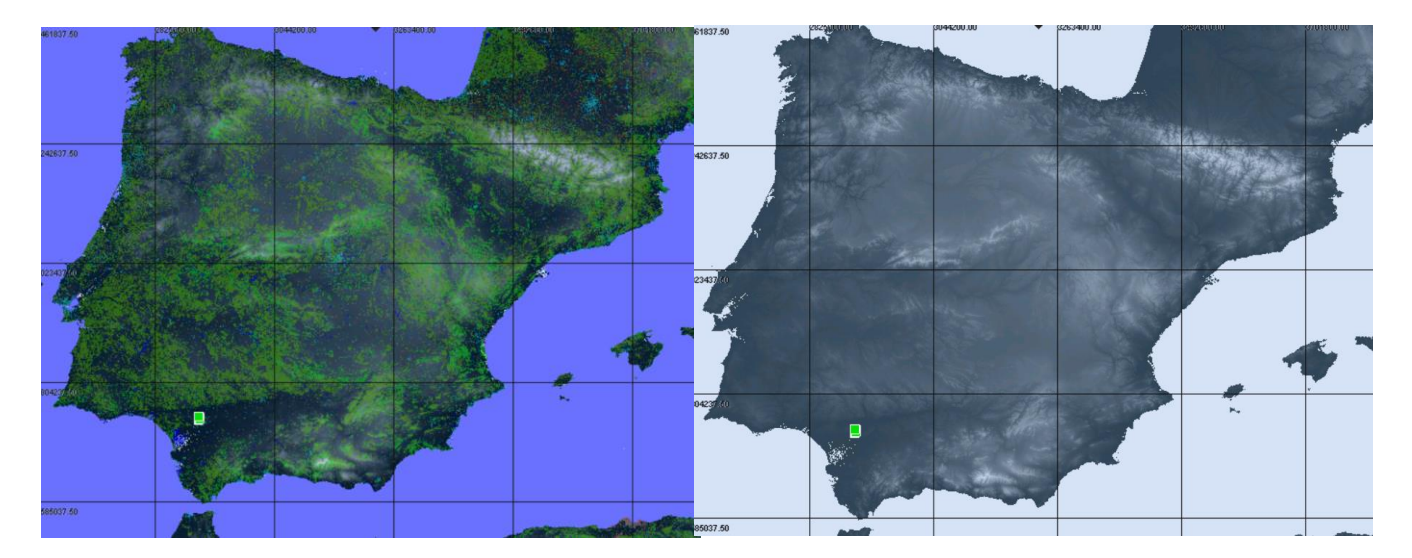

Figura 4.4 - Representación de capas en HTZ

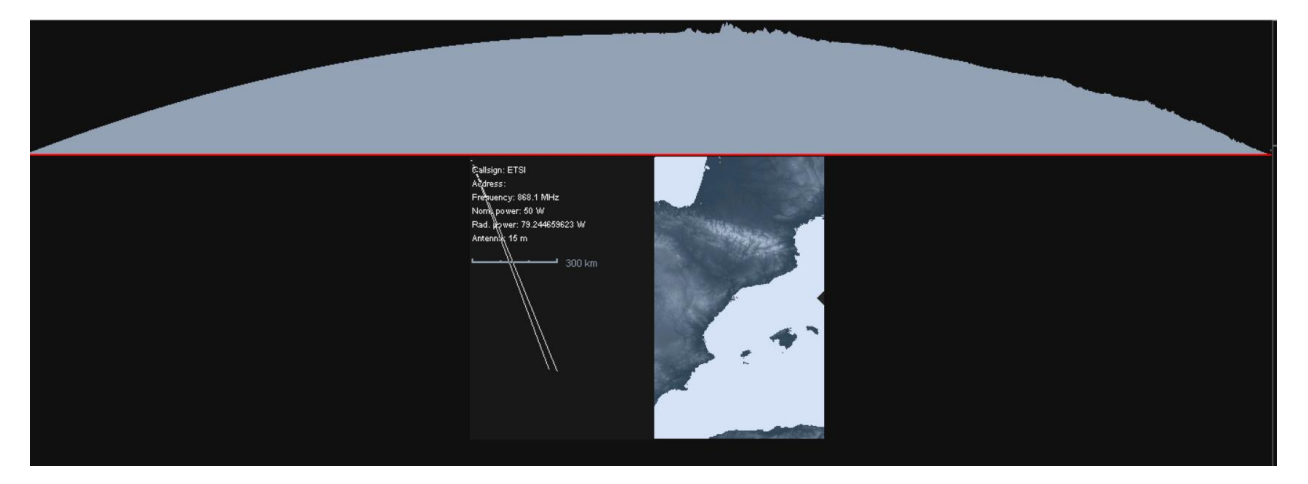

Figura 4.5 - Representación del perfil del terreno en HTZ

Otra de las opciones que incluye HTZ es representar el perfil del terreno del punto que se elija dentro del mapa. En este caso, el mapa empleado es uno de la Península Ibérica que se ha centralizado en el objeto de estudio que es Sevilla, pero moviendo el cursor por todo el mapa se van mostrando los diferentes perfiles que tiene el terreno.

También es posible controlar las coordenadas en el mapa. Es importante tenerlas en cuenta para saber en qué lugar exacto van a estar situados nuestros elementos ya que se corresponden con la ubicación real de cara a la posible implementación de la red. Aporta también información sobre qué carácterísticas tiene el terreno en el que se instala ya que restringe las características de la transmisión por radio.

Figura 4.6 - Coordenadas en HTZ

En la Figura 4.6 se muestran las coordenadas del punto elegido al azar:

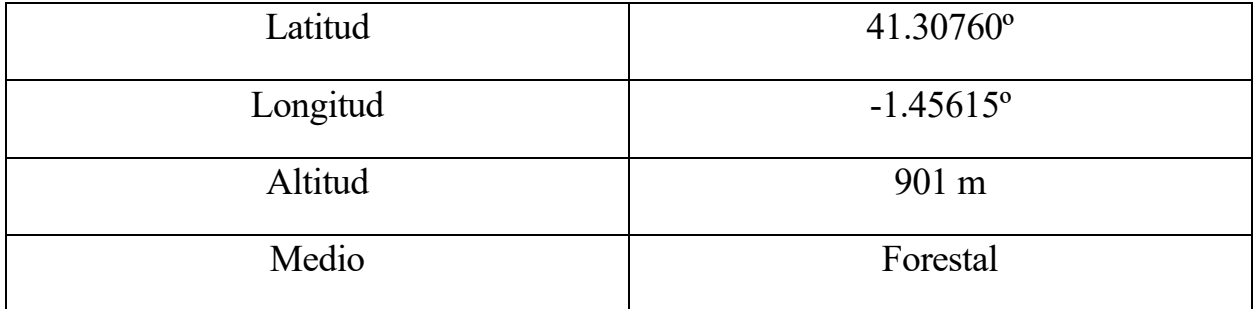

En este caso el formato en el que se han representado las coordenadas es en grados decimales, pero HTZ incorpora una herramienta muy útil que permite convertir las coordenadas al formato grado-minutos-segundos por lo que se puede trabajar con cualquier formato.

Existen más herramientas como los filtros del terreno, altura o superficie. Además, se puede activar rejillas de coordenadas, ver el mapa en 3D si se dispone de las capas que aporten la información necesaria como altura de los edificios, etc. En este caso, vamos a centrarnos en las opciones utilizadas para la realización de este trabajo: colocación de objetos según coordenadas y cálculo de coberturas en HTZ.

## **4.3 Objetos en HTZ**

En HTZ existen varios objetos entre los que podemos elegir según lo que se desea simular. Hay disponibles estaciones base fijas (transmisoras y receptoras), estaciones base móviles, radares, aerogeneradores o radioenlaces punto a punto.

|      | Add station                                                                                                    | Tx/Rx                                           |  |  |
|------|----------------------------------------------------------------------------------------------------|-------------------------------------------------|--|--|
|      | Set station limit distance                                                                                               | Tx/Rx from list                                 |  |  |
|      | Street View <f7><br/>Area info<br/>Change map <s><br/>Zoom/change resolution <shift+left click=""></shift+left></s></f7> | DF<br>Radar<br>Wind turbine<br>From coordinates |  |  |
|      | Fit project <shift+right click=""><br/>Legend color report by distance</shift+right>                                     |                                                 |  |  |
|      | Coverage mean value<br>Highest point                                                                                     |                                                 |  |  |
|      | Find altitude                                                                                                    |                                                 |  |  |
|      | Find clutter                                                                                                    |                                                 |  |  |
|      | Find result <k></k>                                                                                                    |                                                 |  |  |
| Fill | ⋟                                                                                                    |                                                 |  |  |

Figura 4.7 - Estaciones disponibles en HTZ

Una vez elegidos cuáles son los objetos que se van a utilizar, es importante elegir dónde y cómo colocarlos atendiendo a dos cosas principalmene:

1. Ubicación exacta del elemento: para lo cual existe una opción dentro del HTZ en la que se puede colocar el objeto atendiendo a las coordenadas. Es muy útil cuando no se posee la capa de alturas de edificios, pero se buscan las ubicaciones en los mapas que ofrece Google; de esa manera, no se elige una ubicación aproximada sino una real.

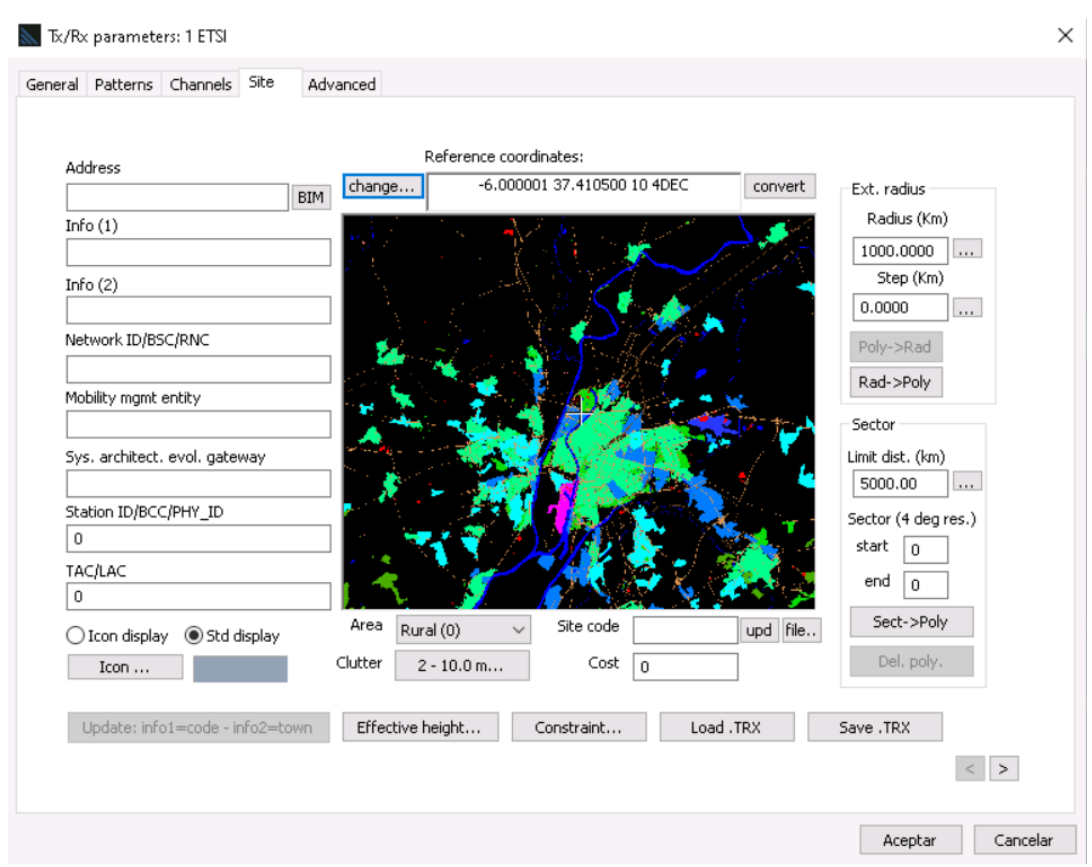

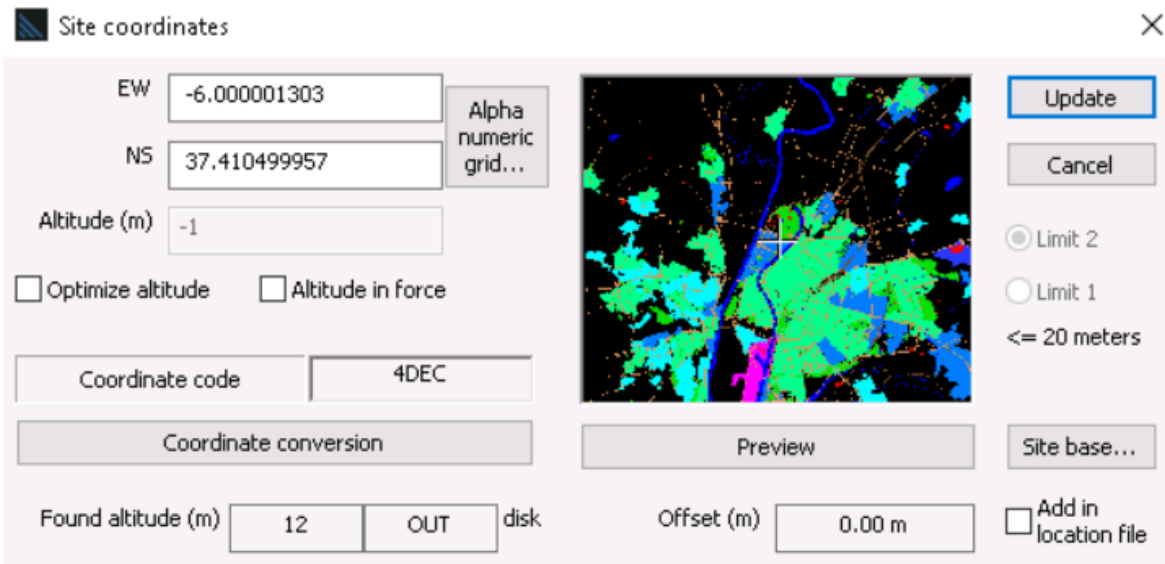

Figura 4.8 - Emplazamiento exacto de elementos en HTZ

2. Parámetros de configuración de elementos, donde se pueden elegir las características para la transmisión de las estaciones. Existen cinco pestañas, entre las cuales está la explicada con anterioridad (figura 4.8), pero vamos a centrarnos en tres de ellas: general, patterns y advanced.

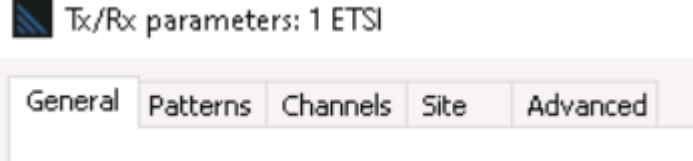

Figura 4.9 - Pestañas de configuración de estación base

- 2.1. En la pestaña "General" se puede asignar el tipo de estación base, la señal que se va a transmitir, potencias, ganancias de antenas, alturas de las antenas, el ancho de banda de la transmisión, pérdidas en dB, etc.
- 2.2. En la pestana "Patterns" se selecciona cuál es el patrón de radiación de la antena que se elige para la simulación. Existen algunos patrones por defecto, aunque también es posible importar antenas de fabricantes reales, como es el caso de este trabajo en el que se ha empleado una antena externa real.
- 2.3. En la pestaña "Advanced" una vez que se ha seleccionado en General la modulación a emplear se asigna automáticamente en esta pestaña el valor elegido. Lo realmente importante es que aquí se puede modificar el umbral de la estación y la sensibilidad del receptor.

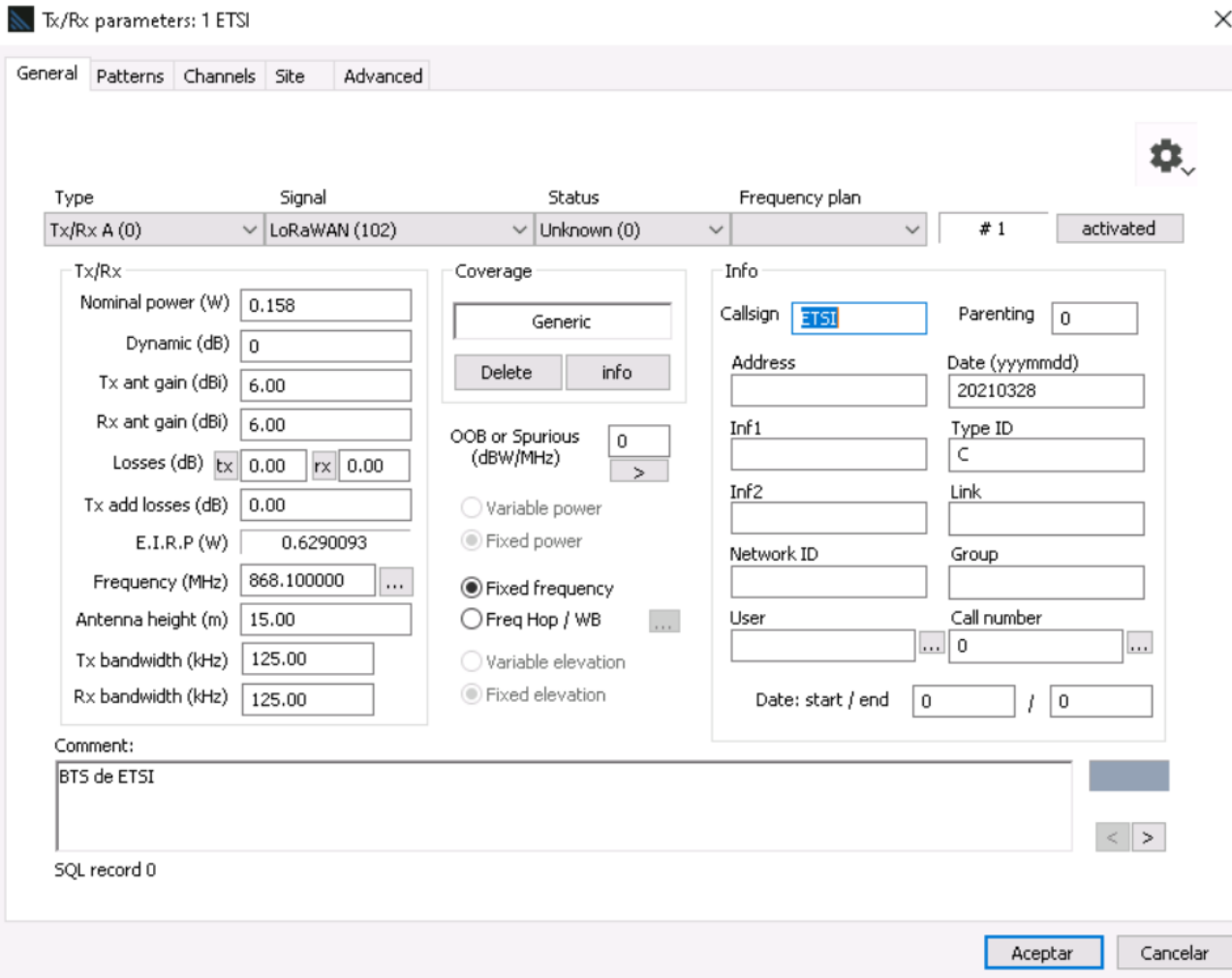

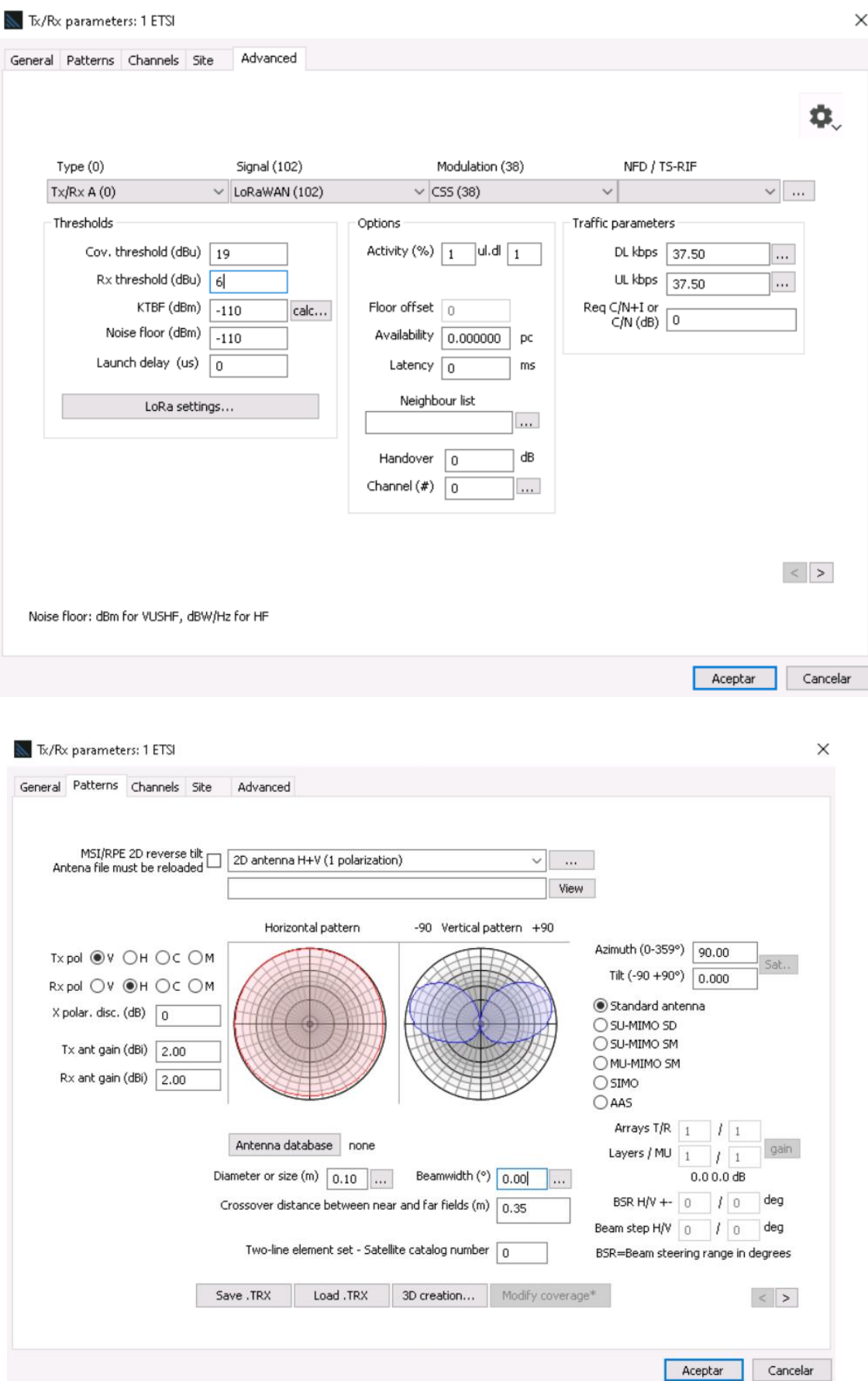

Figura 4.10 - Pestañas de parámetros de una estación

Todo esto aporta características particulares a los objetos, pero HTZ también proporciona la posibilidad de aportar a todos los elementos algunas más generales facilitando la tarea de identificar estaciones o darle los mismos parámetros a todos los elementos como puede ser la representación gráfica de los elementos, la posibilidad de la visualización de los patrones de radiación, los nombres de cada uno de ellos, etc. Para ello existe una ventana de propiedades del objeto en la que se pueden definir estas características.

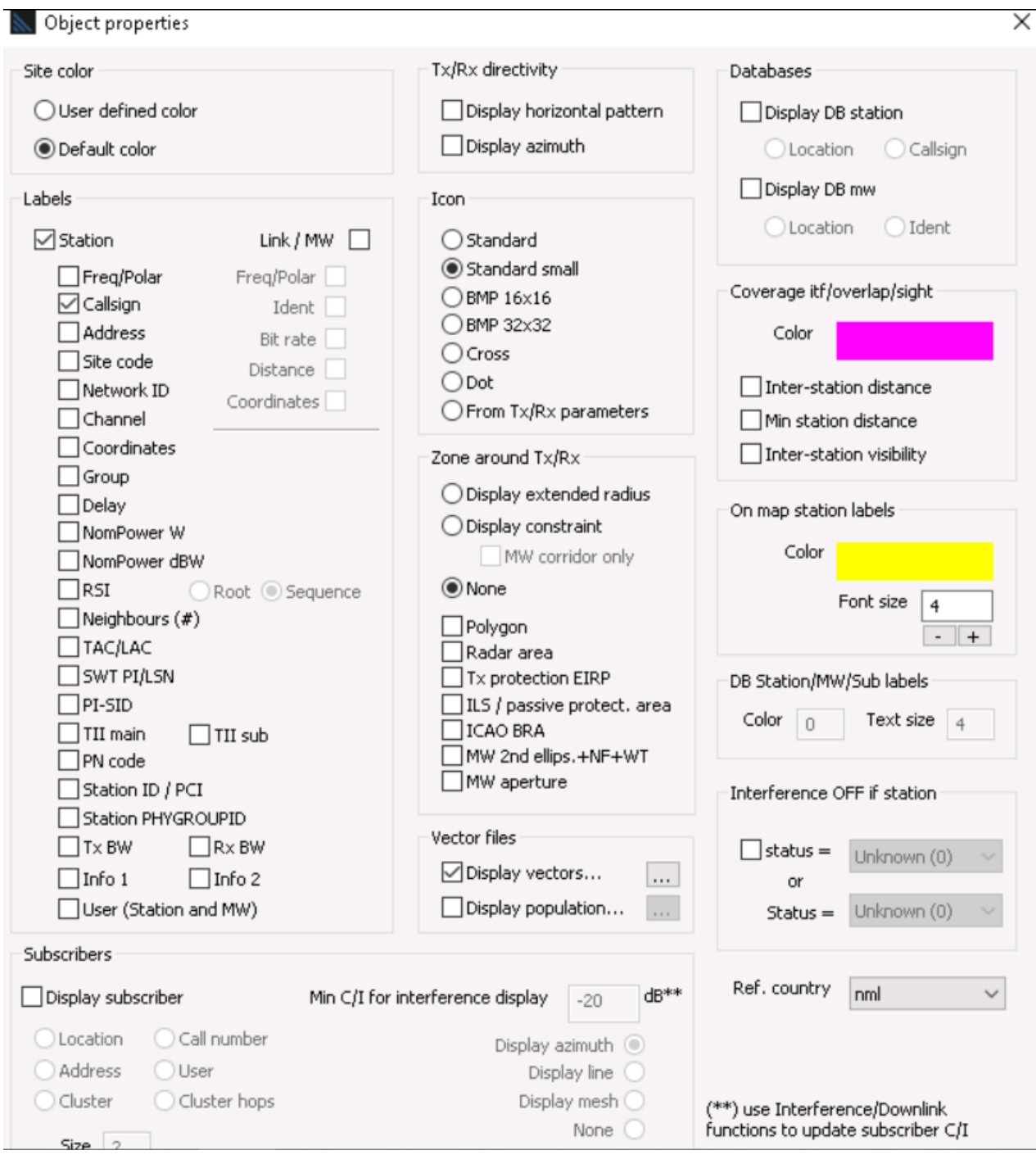

Figura 4.11 - Propiedades de objeto en HTZ

# **4.4 Cálculo de cobertura en HTZ**

Una de las acciones más importantes que ofrece HTZ es la realización de simulaciones de coberturas empleando las características seleccionadas anteriormente y teniendo en cuenta las zonas del terreno, la frecuencia empleada, etc. En este software se puede elegir cuál es el modelo de propagación concreto, aunque también existen algunos ya implementados por defecto.

 $\times$ 

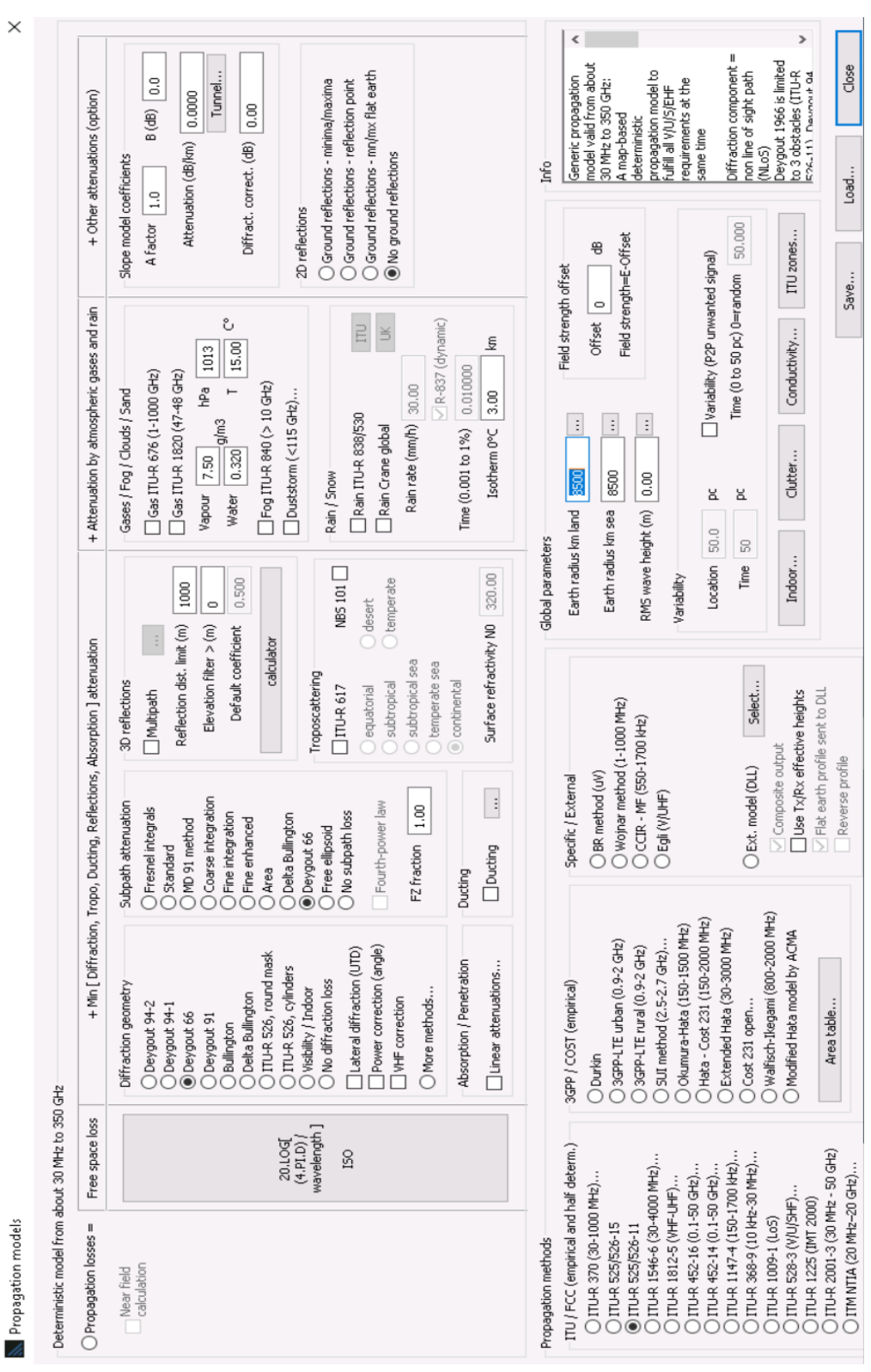

Figura 4.12 - Modelos de propagación HTZ

Dentro de la configuración de los parámetros de propagación, también se pueden configurar las atenuaciones del medio tanto si es al aire libre como si es dentro de un espacio cerrado. HTZ ofrece la posibilidad de tener en cuenta los índices de elementos como vidrio, agua, hormigón, cemento, madera e incluso muebles. También se puede modificar la capa clutter modificando las alturas de los objetos y los coeficientes de reflexión y de refracción.

Dentro de la configuración de los parámetros de propagación, también se pueden configurar las atenuaciones del medio, tanto si es al aire libre como si es dentro de un espacio cerrado. HTZ ofrece la posibilidad de tener en cuenta los índices de elementos como vidrio, agua, hormigón, cemento, madera e incluso muebles. También se puede modificar la capa *clutter* modificando las alturas de los objetos y los coeficientes de reflexión y de refracción.

El paso final para el cálculo de una cobertura es la elección del receptor donde podemos indicarle al software la altura de la antena receptora y definir la distancia que queremos cubrir con la cobertura para analizar cómo se propaga nuestra señal (Figura 4.13) así como el umbral que queremos emplear para definir la sensibilidad del receptor (Figura 4.14).

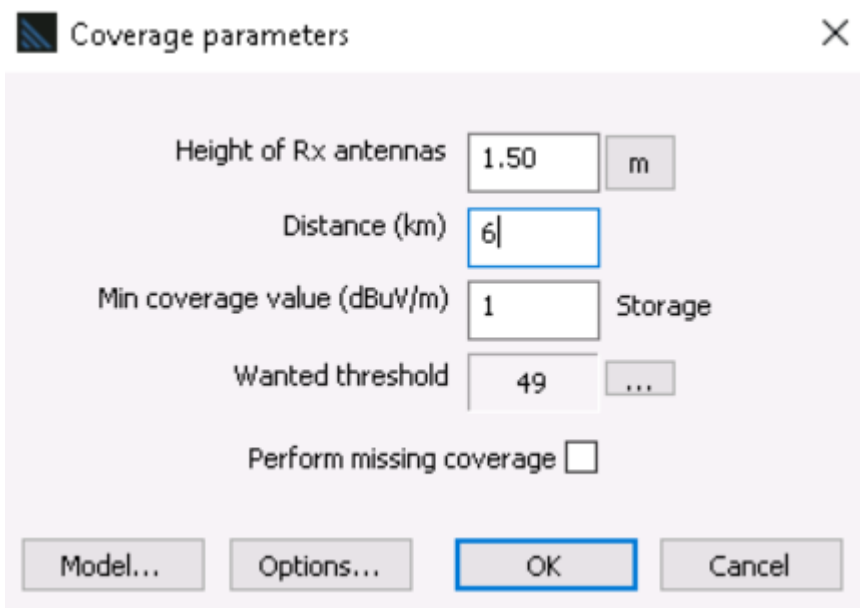

Figura 4.13 - Parámetros de receptor

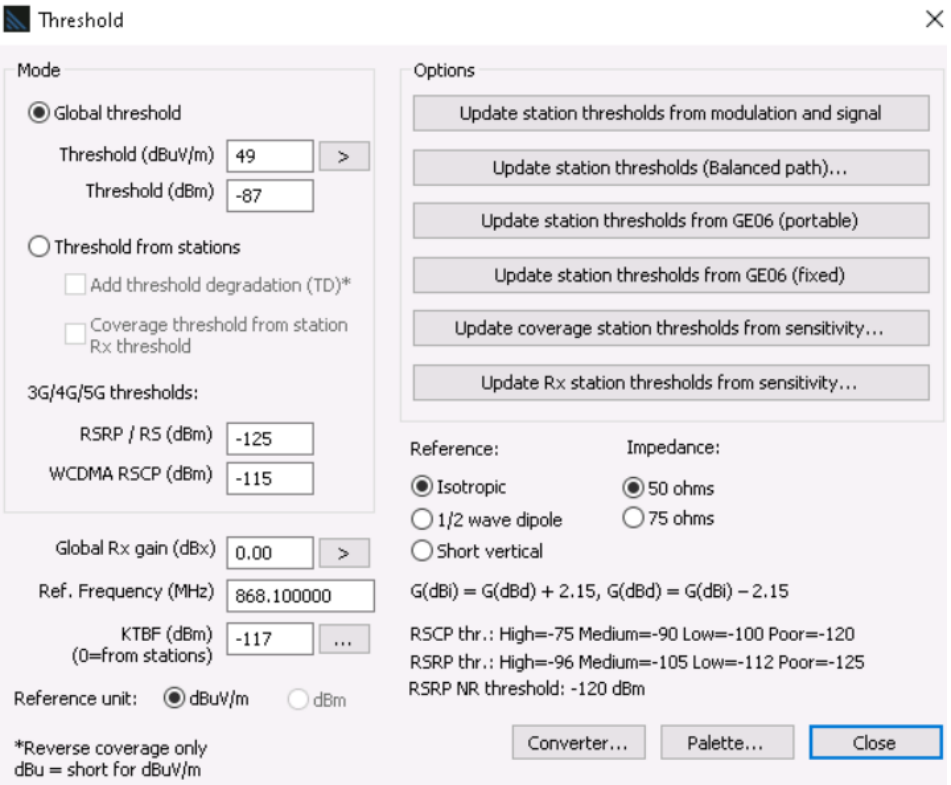

Figura 4.14 - Umbral del receptor

Una vez configurados todos los parámetros necesarios, al realizar el cálculo de la cobertura se podrán visualizar por colores cuáles son los niveles de intensidad de campo/potencia de señal que se interpretar a partir de una leyenda que aparece en la parte inferior del mapa.

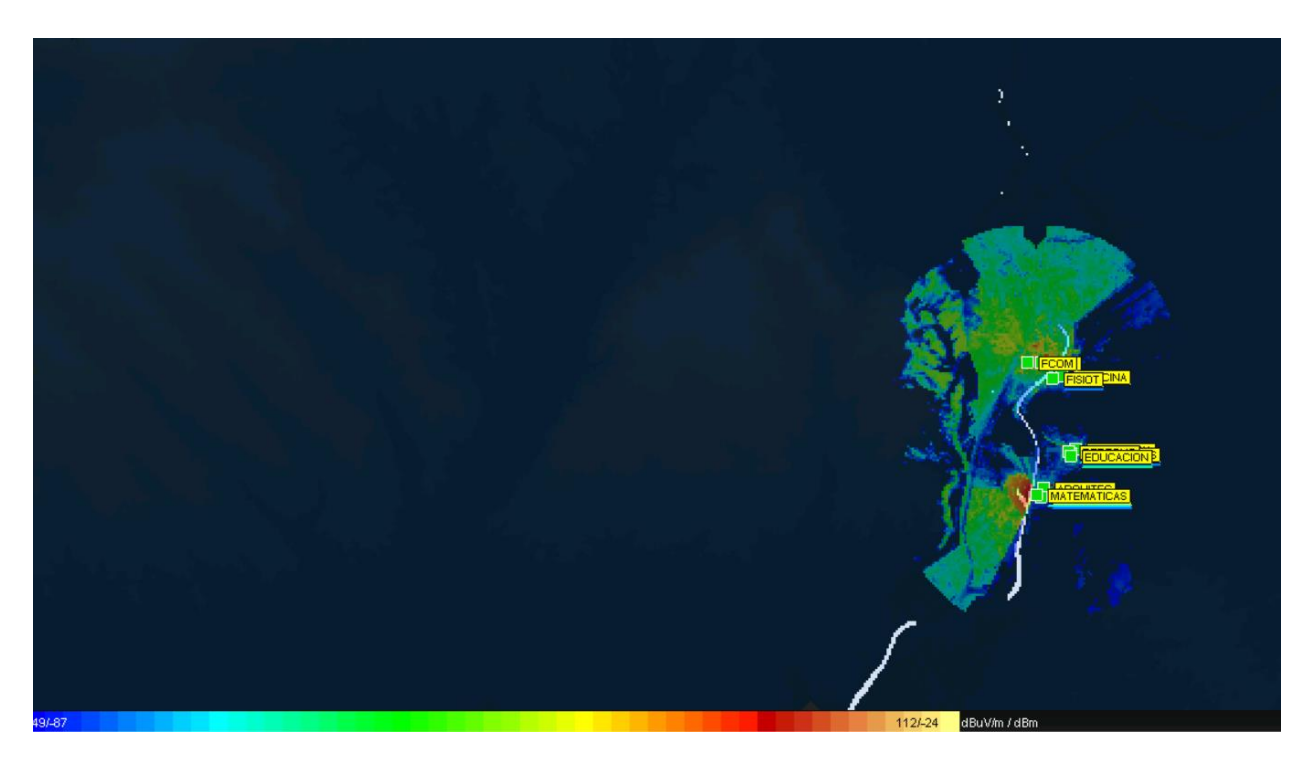

Figura 4.15 - Cobertura y leyenda

HTZ ofrece otras funciones para mostrar coberturas como el perfil de la transmisión y el terreno desde la estación y el receptor elegidos donde se podrá apreciar cómo es el territorio donde se realiza la simulación y los niveles de potencia de señal en todo momento. Esta y otras opciones no son objeto de estudio en este trabajo.

# **5 SIMULACIONES EMPLEANDO TECNOLOGÍA LORA**

*"Tu actitud, no tu aptitud, determinará tu altitud"*

*- Zig Ziglar -*

ara demostrar los conocimientos adquiridos en el manejo de la herramienta de HTZ en profundidad y la capacidad de análisis de los resultados obtenidos, en este capítulo se va a desarrollar cómo se han llevado a cabo las simulaciones empleando la tecnología LoRa apoyándose en el protocolo LoRaWAN. Asimismo, se discutirán los resultados obtenidos. P

### **5.1 Contexto y situación**

La idea de este Trabajo Fin de Grado estuvo motivada por mi deseo de indagar más en una herramienta software que me permitiese profundizar sobre el mundo de la radiocomunicación. Aprovechando la aparición de la primera red ciudadana libre en España, decidimos orientar este estudio a la viabilidad de la implantación de una red para toda la Universidad de Sevilla empleando LoRaWAN.

Supongamos que la Universidad de Sevilla (US) desea ofrecer nuevos servicios en el contexto de IoT debido a un incremento exponencial del número de dispositivos susceptibles de ser conectados a Internet en el contexto de proyectos realizados por el personal docente e investigador, los alumnos y a las empresas sitas en el interior de sus instalaciones, aunque no pertenezcan a la organización. Esta propuesta de mejora está motivada por el crecimiento del empleo de LoRaWAN y el descubrimiento de sus múltiples aplicaciones haciendo uso de todas las bondades que ofrece, ya que en muchos países europeos está en expansión. Eduroam es una red WiFi con más limitaciones de potencia y con un coste superior a una red LoRa por lo que la universidad decide contratar a un grupo de ingenieros que estudien la viabilidad de cubrir las necesidades de una red IoT propia mediante la cual se podrían ofrecer servicios abiertos a la comunidad.

El primer paso para trabajar en ello es tener la ubicación exacta de la infraestructura que ya posee la US, así podremos estudiar los edificios cercanos o si son instalaciones sitas en espacios más abiertos.

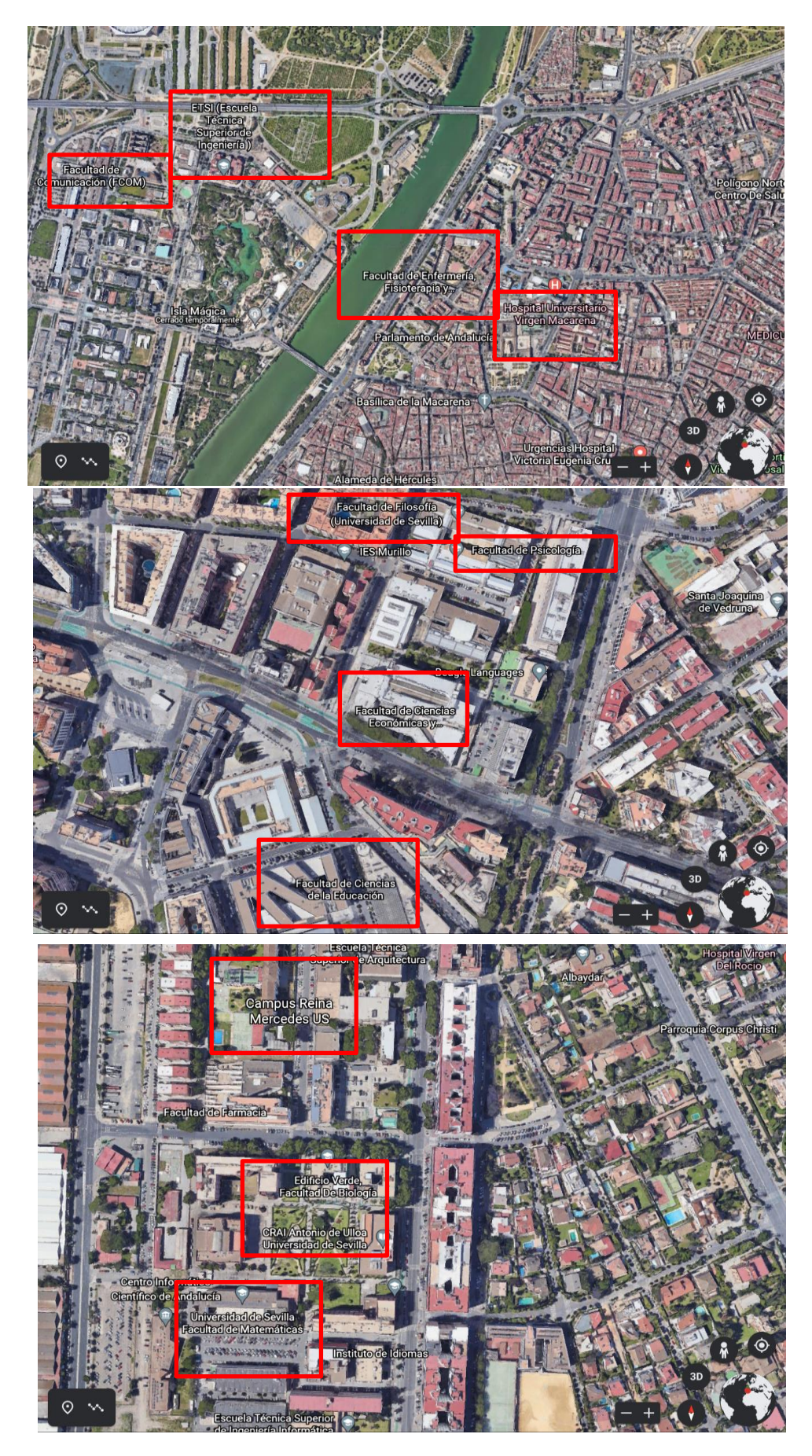

Figura 5.1 - Ubicaciones de los edificios de la Universidad de Sevilla

El siguiente paso será encontrar una infraestructura tecnológica que asuma el reto de poder poner una red IoT a disposición de toda la comunidad de estudiantes y de profesores, con el menor número de interferencias, maximizando la potencia y el radio de cobertura y abaratando costes.

Así es como se inicia el proceso de estudio de la tecnología LoRa y la viabilidad de la implementación de la red.

### **5.2 Consideraciones generales**

HTZ dispone de algunos mapas del globo terráqueo, pero no todos los necesarios ni con todas las capas implicadas para una correcta simulación de la tecnología. Este fue el primer obstáculo en el camino.

Se disponía de un mapa de la península ibérica donde sólo existía la capa .GEO, no estaban disponibles las alturas de los edificios y la representación del terreno era muy poco intuitiva lo cual dificultaba notablemente la ubicación de la infraestructura de la US para poder estudiar dónde situar las estaciones base principales que cubrieran las necesidades de la red.

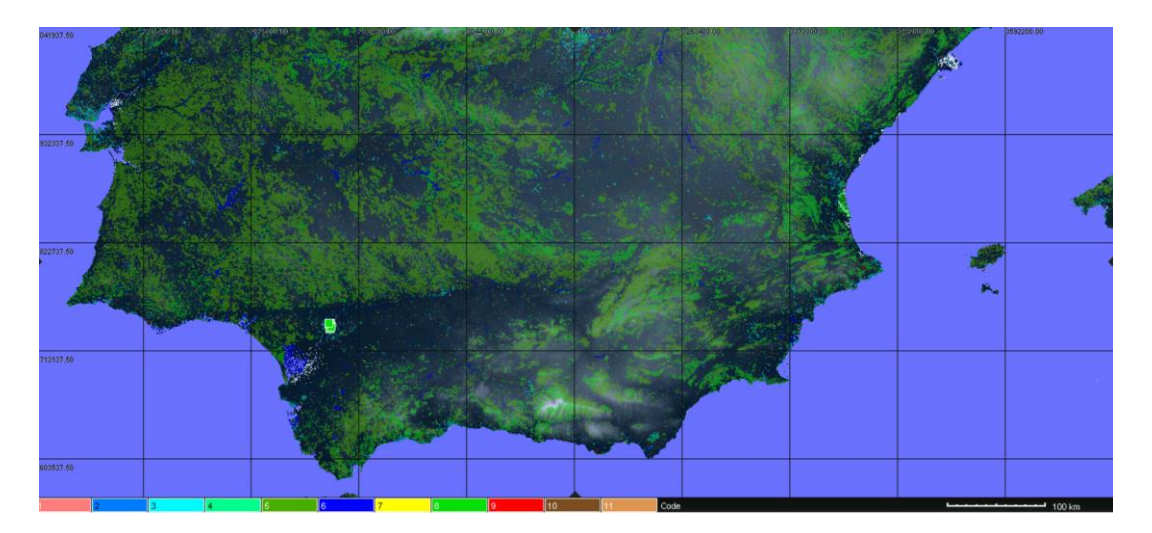

Figura 5.2 - Mapa disponible en HTZ

Finalmente, se realizó una comparativa entre el mapa que teníamos disponible en HTZ (Figura 5.2) y Google Earth consiguiendo localizar los emplazamientos deseados. Un ejemplo fue la ubicación de la ETSI, aunque con todos los demás se siguió el mismo procedimiento. De esta manera, se podían establecer en el mapa todos los edificios de la US.

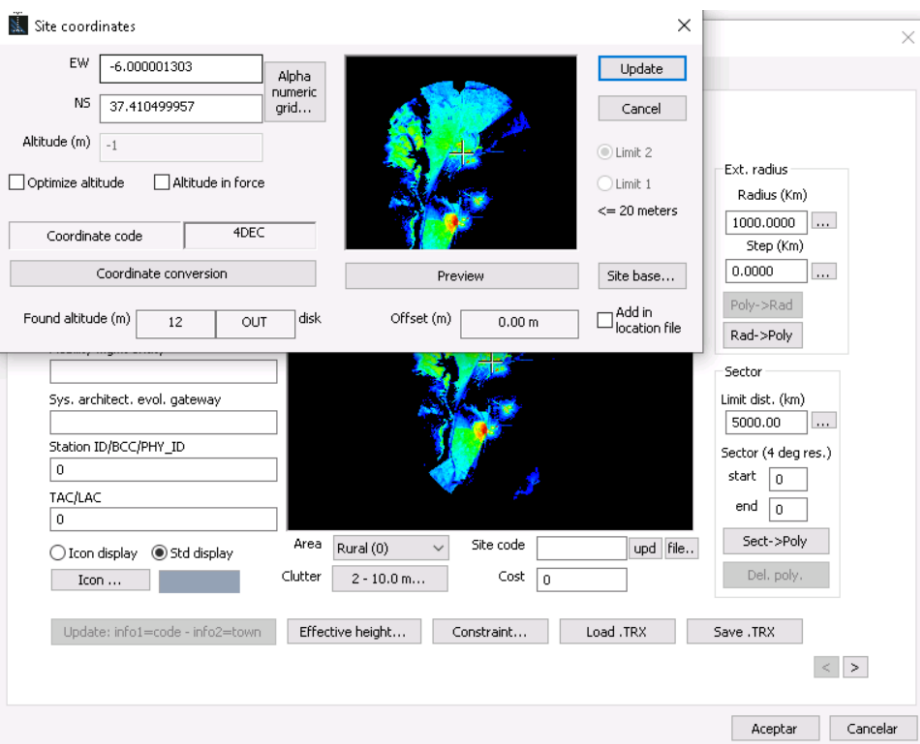

Figura 5.3 - Coordenadas de las estaciones base

| Orientación   Grados   Minutos   Segundos |    |    |    |               |
|-------------------------------------------|----|----|----|---------------|
| Norte                                     | 37 | 24 | 38 | $-6.006$ (NS) |
| Oeste                                     |    | 00 |    | $37.41$ (EO)  |

Tabla 5.1 – Ubicación de la ETSI

Para las simulaciones usando LoRaWAN, al tratarse de una red urbana se ha empleado el modelo de propagación indicado en el apartado 4.4 y reflejado en la Figura 4.12, es decir, ITU-R 525/526-11+Deygout 66. La capa *clutter* empleada es la que venía por defecto en el software, no se ha realizado ninguna modificación sobre ella. En cuanto a la frecuencia elegida ha sido 868 MHz, en ella trabaja LoRa y además se puede emitir de forma libre en España mientras no se supere unos valores de emisión.

LoRa es una tecnología diseñada para poder transmitir en largas distancias por lo que el área de simulación elegida ha sido de 6 km y a lo largo de las simulaciones se han encontrado resultados interesantes sobre la propagación de la señal que se detallarán más adelante.

## **5.2.1 Características de los equipos**

Las estaciones base elegidas hacen uso de LoRaWAN y presentan las siguientes características:

| Características RF de las estaciones base |                 |  |  |
|-------------------------------------------|-----------------|--|--|
| Potencia                                  | 0.158 W         |  |  |
| Ganancia (Tx y Rx)                        | 6 dBi           |  |  |
| Frecuencia de trabajo                     | 868.1 MHz       |  |  |
| Ancho de banda (Tx y Rx)                  | $125$ kHz       |  |  |
| Altura para colocar la antena             | 30 <sub>m</sub> |  |  |
| Modulación                                | <b>CCS</b>      |  |  |
| Sensibilidad (KTBF)                       | $-110$ dBm      |  |  |

Tabla 5.2 - Características RF de estaciones base

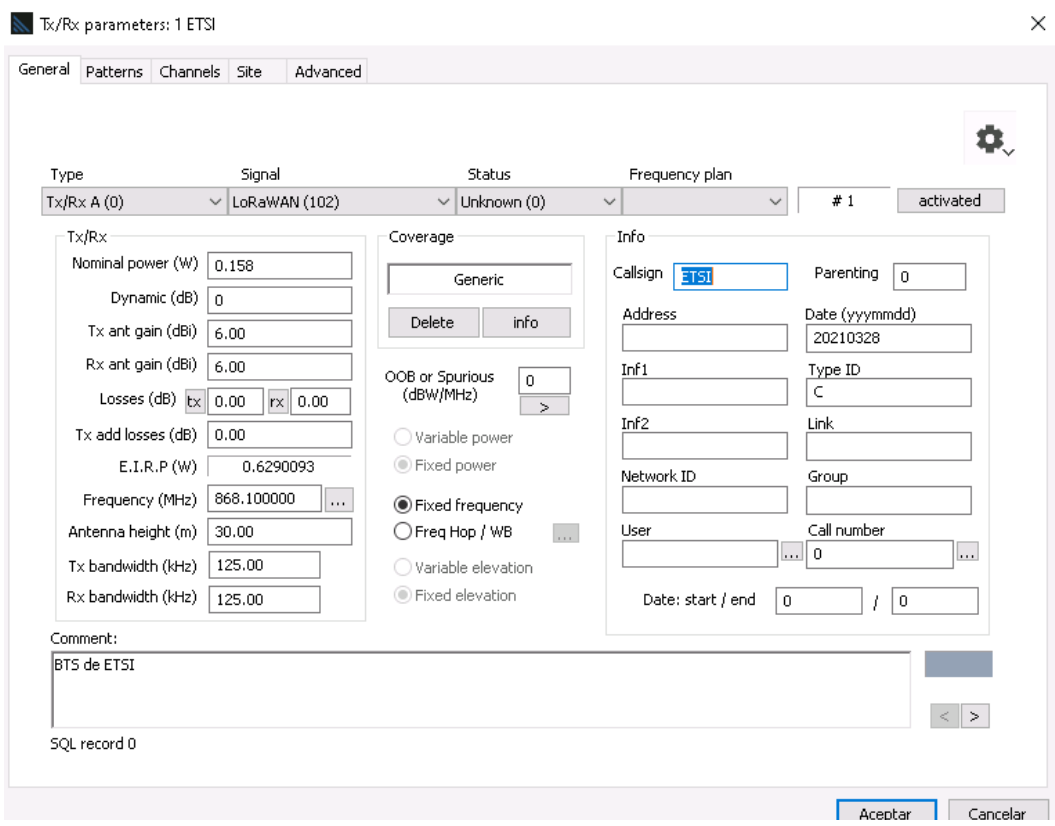

Figura 5.4 - Características RF de estaciones base

La altura de la antena receptora importada en HTZ para la simulación ha sido de 1.5 m y el modelo específico elegido ha sido la antena 80010846\_0869\_X\_CO extraída del catálogo de antenas que oferta Kathrein. Esta antena trabaja en 869 MHz, tiene una ganancia de 0 dBd aunque es ampliable, posee un *tilt* eléctrico y el patrón de radiación es el mostrado en la Figura 5.5.

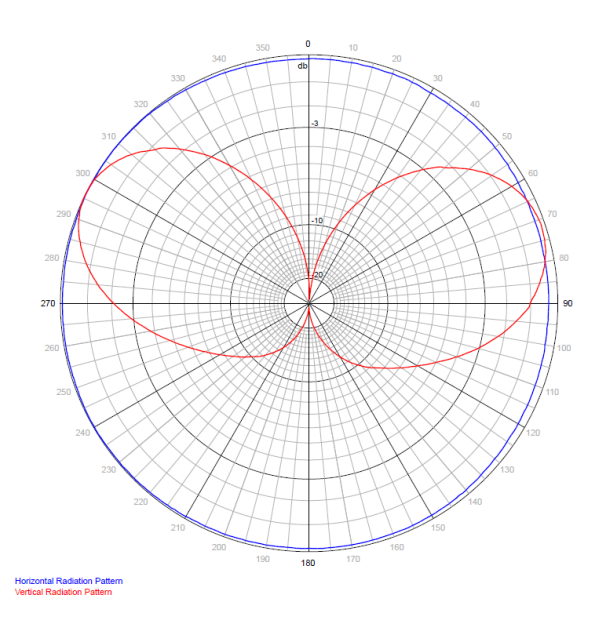

Figura 5.5 - Patrones de radiación antena elegida

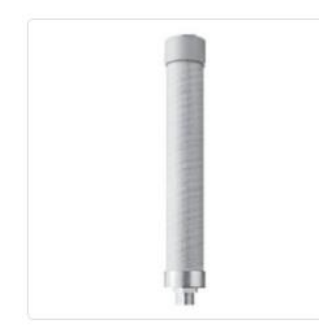

La antena real que más se aproximaría a las necesidades de este proyecto es la Antena Pasiva LoRa 8 Mikrotik TOF-0809-7V-S1, es una antena de estación base con una frecuencia desde los 863 MHz hasta los 870 MHz, ganancia de 6.5 dBi y potencia de 50 W. Compuesta de latón, con 50 Ω y con un rango de temperatura de 0ºC a 50ºC y protección contra rayos por lo que cubre perfectamente el rango climatológico de Sevilla.

Presenta dimensiones de 25 mm Ø y 1 metro de longitud.

Coste de 58 €/unidad.

Figura 5.6 - Antena 80010846

### **5.3 Simulaciones y estudio de resultados**

La sensibilidad de un sistema LoRa oscila entre los -117 y los -137 dBm dependiendo de la configuración del receptor. Vamos a considerar que una red de este tipo es viable si se obtiene un nivel de señal recibida superior al del propio sistema LoRa. Para las simulaciones se han supuesto dos situaciones reales y se va a estudiar el comportamiento de la red explicada con anterioridad.

### **5.3.1 Caso 1 de estudio**

Se inicia el estudio suponiendo una sensibilidad del receptor justo en el umbral permitido para que la transmisión sea viable, por lo que se debería cumplirse que:

$$
P_{RX}\geq -117~dBm
$$

Donde P<sub>RX</sub> es la potencia que llega al receptor.

La red inicialmente está compuesta por once estaciones base sitas de forma exacta gracias a la herramienta que ofrece HTZ para ello en ciertas ubicaciones de los edificios de la US que cubrieran las necesidades de las diferentes zonas universitarias, más concretamente:

- Facultad de Comunicación
- Escuela Técnica Superior de Ingeniería
- Facultad de Medicina
- Facultad de Enfermería, Fisioterapia y Podología
- Escuela Técnica Superior de Arquitectura
- Facultad de Matemáticas
- Escuela Técnica Superior de Ingeniería Informática
- Facultad de Psicología
- Facultad de Ciencias Económicas y Empresariales
- Facultad de Derecho
- Facultad de Ciencias de la Educación

Se considera que la sensibilidad del receptor va a estar justo en el umbral que ofrece LoRa para hacer las simulaciones, por lo que la configuración de este sería la mostrada en la Figura 5.7.

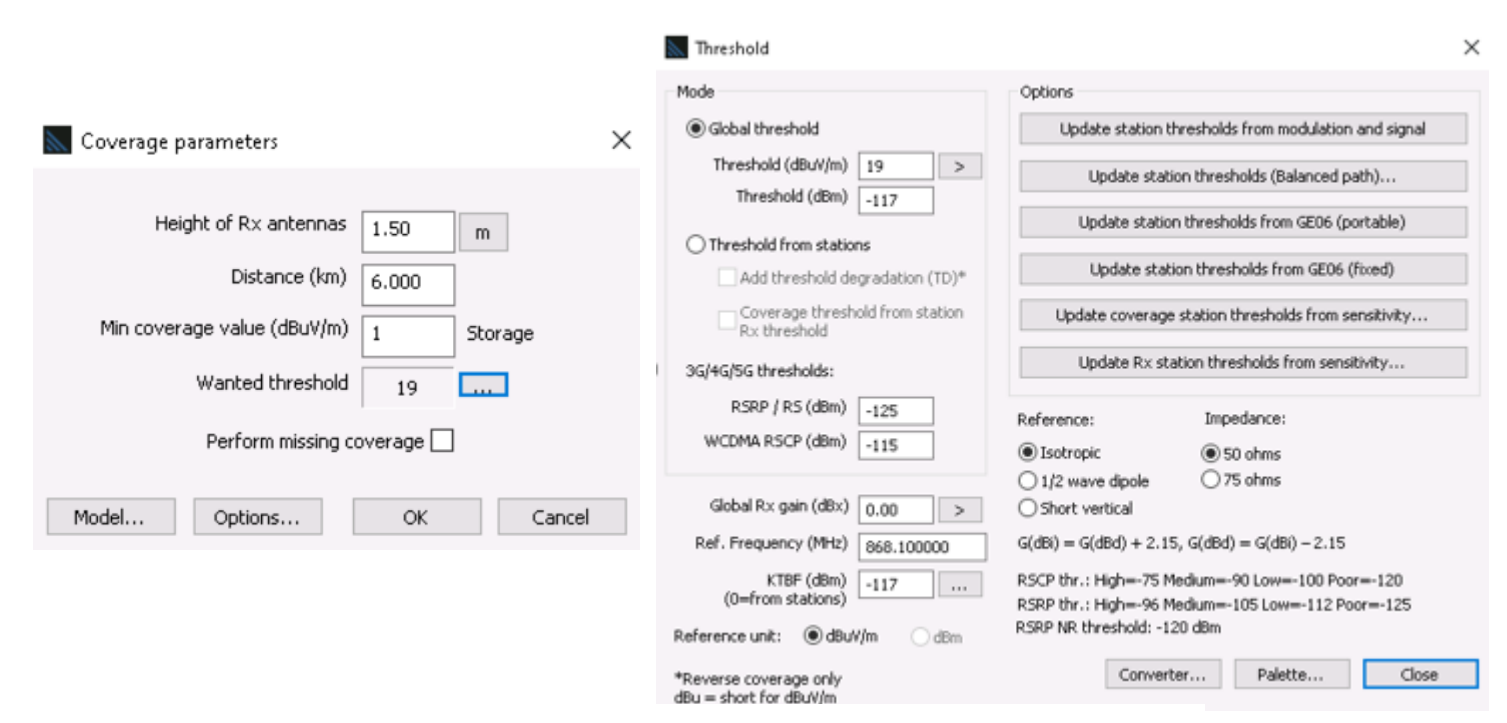

Figura 5.7 - Configuración receptor en la simulación caso 1

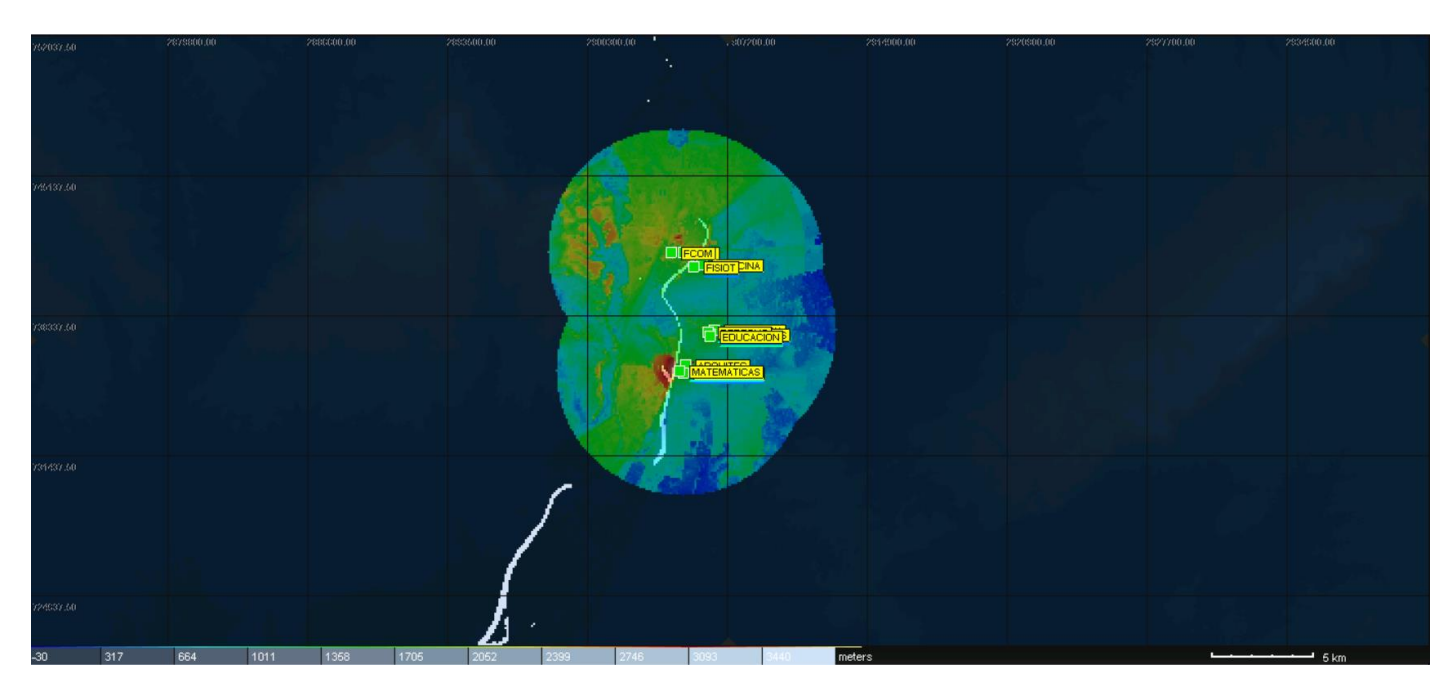

Figura 5.8 - Cobertura con todas las BS activas y sensibilidad de -117 dBm

Tras la primera situación de simulación, se puede observar cómo la huella de cobertura es bastante amplia y presenta un nivel de señal elevado incluso en los puntos más alejados. Como ya se ha explicado con anterioridad, LoRa es una tecnología diseñada para transmisiones de largo alcance por lo que el resultado obtenido es el esperado, alcanzándose un mínimo de señal en la zona sombreada de color azul de aproximadamente -111 dBm por lo que incluso a mayores distancias esta red cumpliría la restricción acordada para ser una transmisión óptima.

Se demuestra así que con las once estaciones base y con la sensibilidad del receptor a -117 dBm se cumplen requisitos para poder transmitir con fiabilidad.

El siguiente paso fue hacer la red más sencilla intentando eliminar estaciones base que además de facilitar la construcción de esta, abaratasen costes. El reto era que, empleando la misma sensibilidad para el receptor y radio de cobertura, pero con tan solo seis estaciones base disponibles, la propagación siguiera siendo factible.

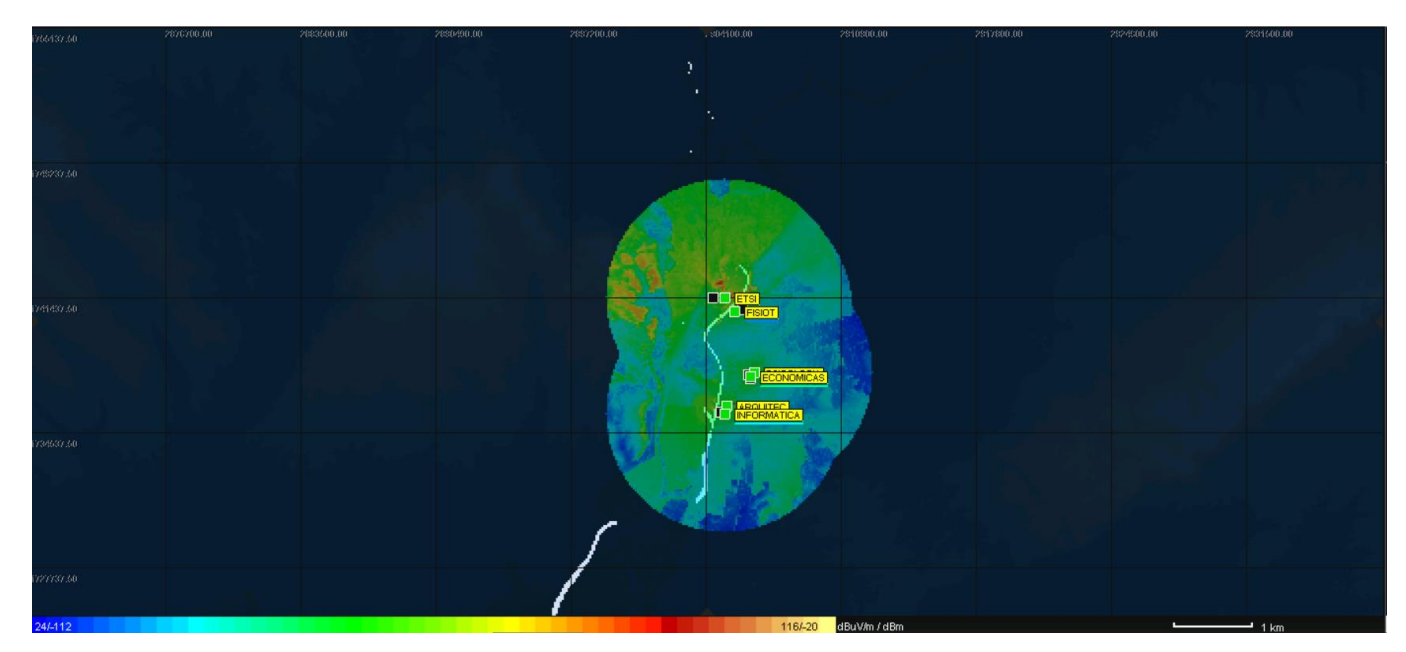

Figura 5.9 - Cobertura con seis BS activas y sensibilidad de -117 dBm

Tras la segunda situación de simulación, se observa cómo la huella de cobertura sigue siendo amplia y el nivel de señal en las zonas más alejadas sombreadas de color azul es de -110 dBm por lo que sigue estando dentro de los márgenes establecidos para este primer caso.

Tras esta primera fase de cálculos de cobertura, se determina que se puede propagar la información de forma viable cubriendo las necesidades de la red empleando la tecnología LoRA haciendo uso de seis estaciones base.

### **5.3.2 Caso 2 de estudio**

Se continúa el estudio suponiendo una sensibilidad del receptor más restrictiva que en el caso anterior. Como se ha comentado anteriormente, el umbral de LoRa es de -117 dBm por lo que en este apartado se va a trabajar por encima de ese valor simulando un margen de desvanecimientos de 10 dB.

En este caso, para que la comunicación sea factible deberá cumplirse que:

 $P_{RX} \ge -117$  dBm + 10 dB  $\rightarrow P_{RX} \ge -107$  dBm

Donde P<sub>RX</sub> es la potencia que llega al receptor.

La red inicialmente va a estar compuesta por las once estaciones base activas y se considera que la sensibilidad del receptor va a estar por encima del umbral que ofrece LoRa para hacer las simulaciones, por lo que la configuración de este sería la mostrada en la Figura 5.10.

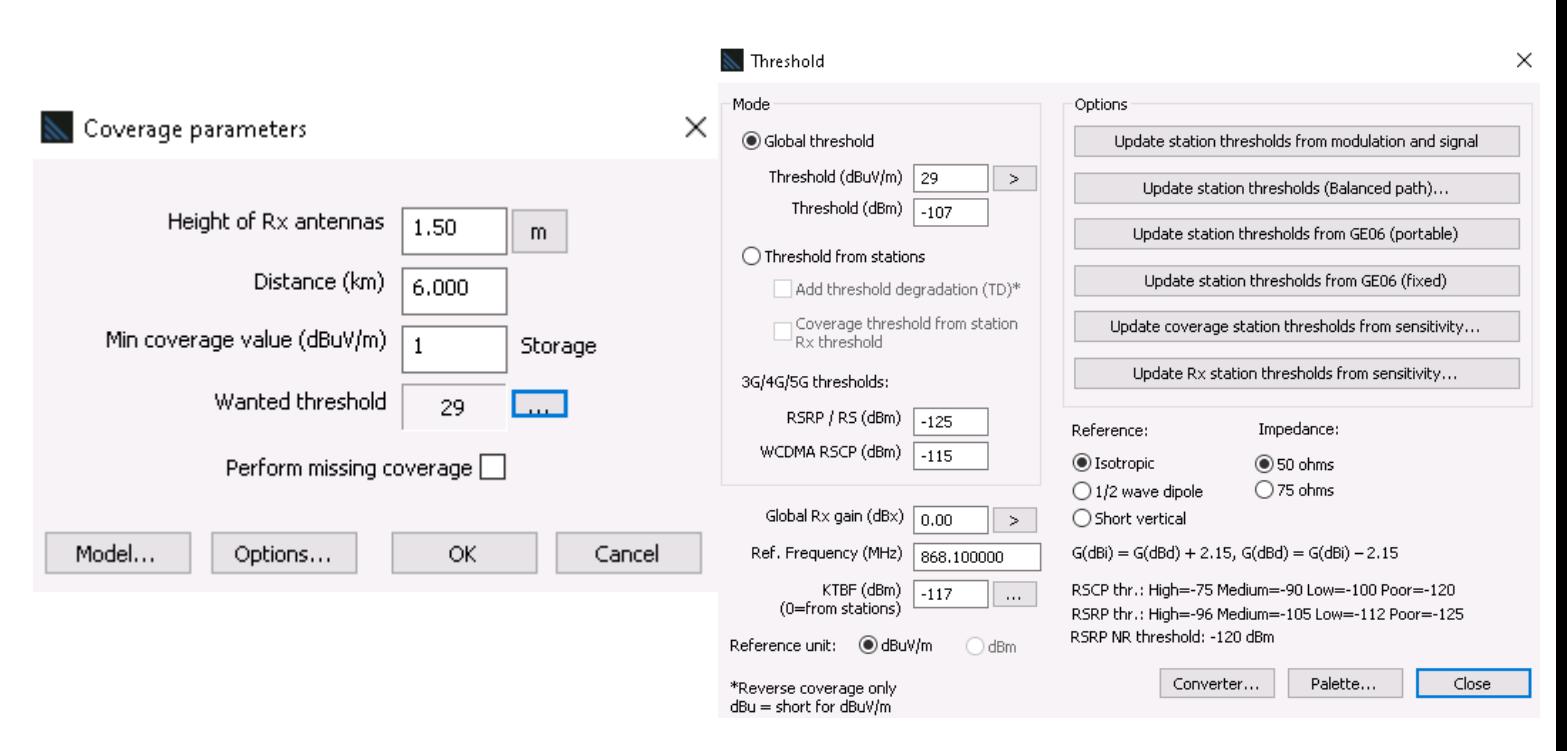

Figura 5.10 - Configuración receptor en la simulación caso 2

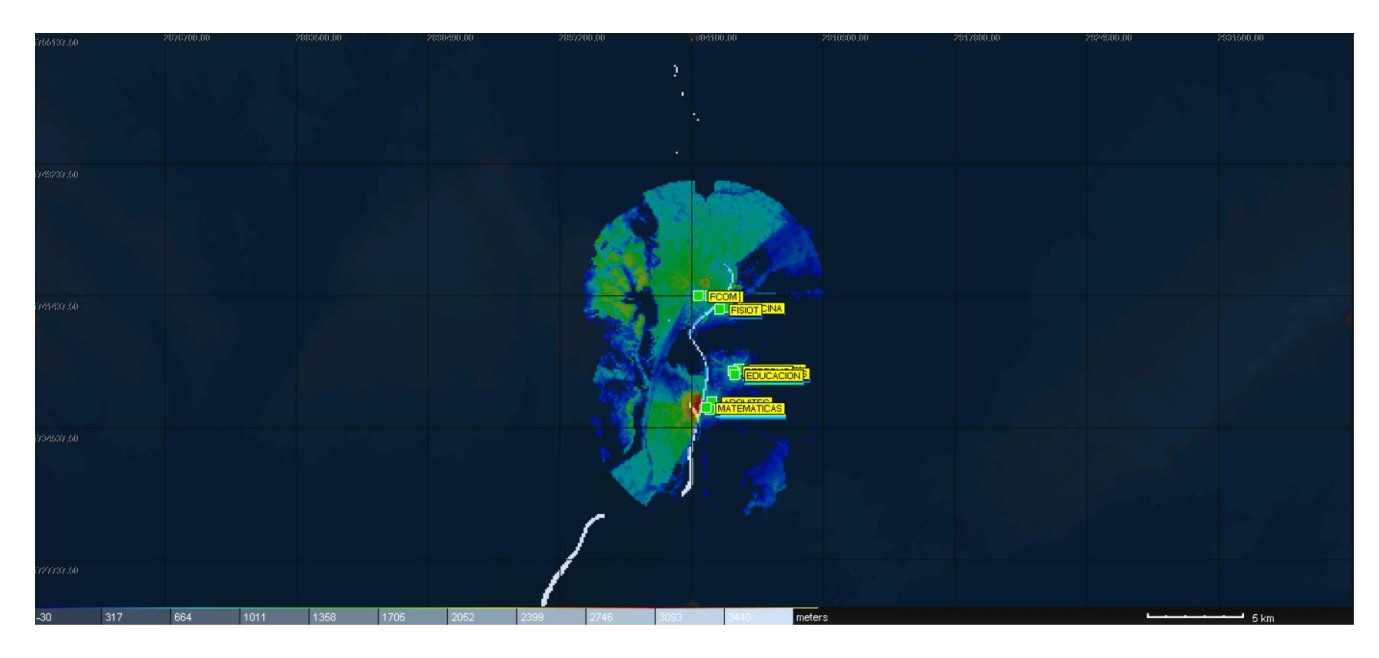

Figura 5.11 - - Cobertura con once BS activas y sensibilidad de -107 dBm

Una vez realizada la simulación, se comprueba que la señal mínima recibida es de aproximadamente -106 dBm en las zonas más alejadas del transmisor. Es notable cómo la señal va desapareciendo hasta casi ser imperceptible en las estaciones ubicadas en el campus de Reina Mercedes y Viapol mientras que en la zona de la Cartuja la señal se propaga sin dificultad y con una mayor potencia. Esto es lo esperado debido a que LoRa es una tecnología de área amplia por lo que se propaga por las zonas de campo abierto mientras que en ubicaciones donde existen numerosos edificios existe una peor transmisión. A pesar de esto, en la Figura 5.12 se puede comprobar que, respetando el margen de desvanecimientos, se puede garantizar el servicio en las zonas próximas a las estaciones base.

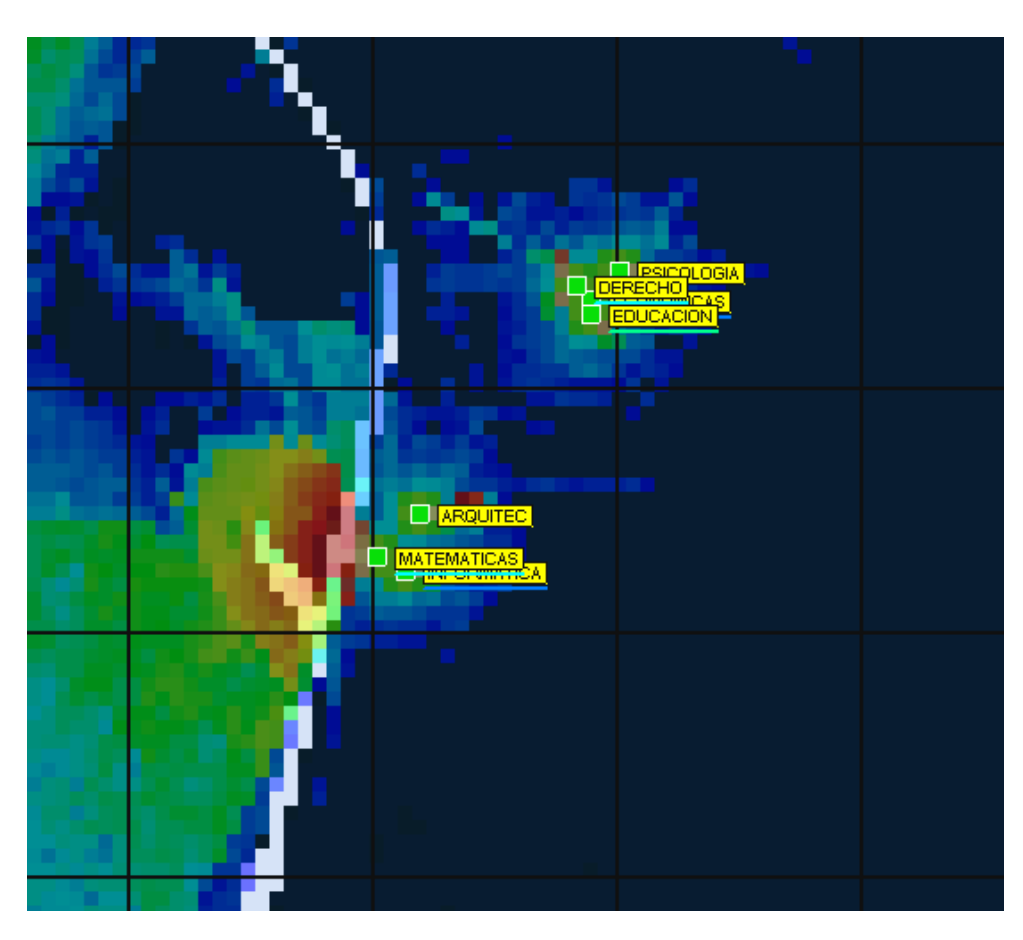

Figura 5.12 - Zoom de la cobertura cercana a las estaciones base

Por último, se pretende simplificar la configuración de la red restringiéndose también el número de estaciones base activas. De nuevo, el reto es conseguir que la señal se propague empleando un menor número de transmisores.

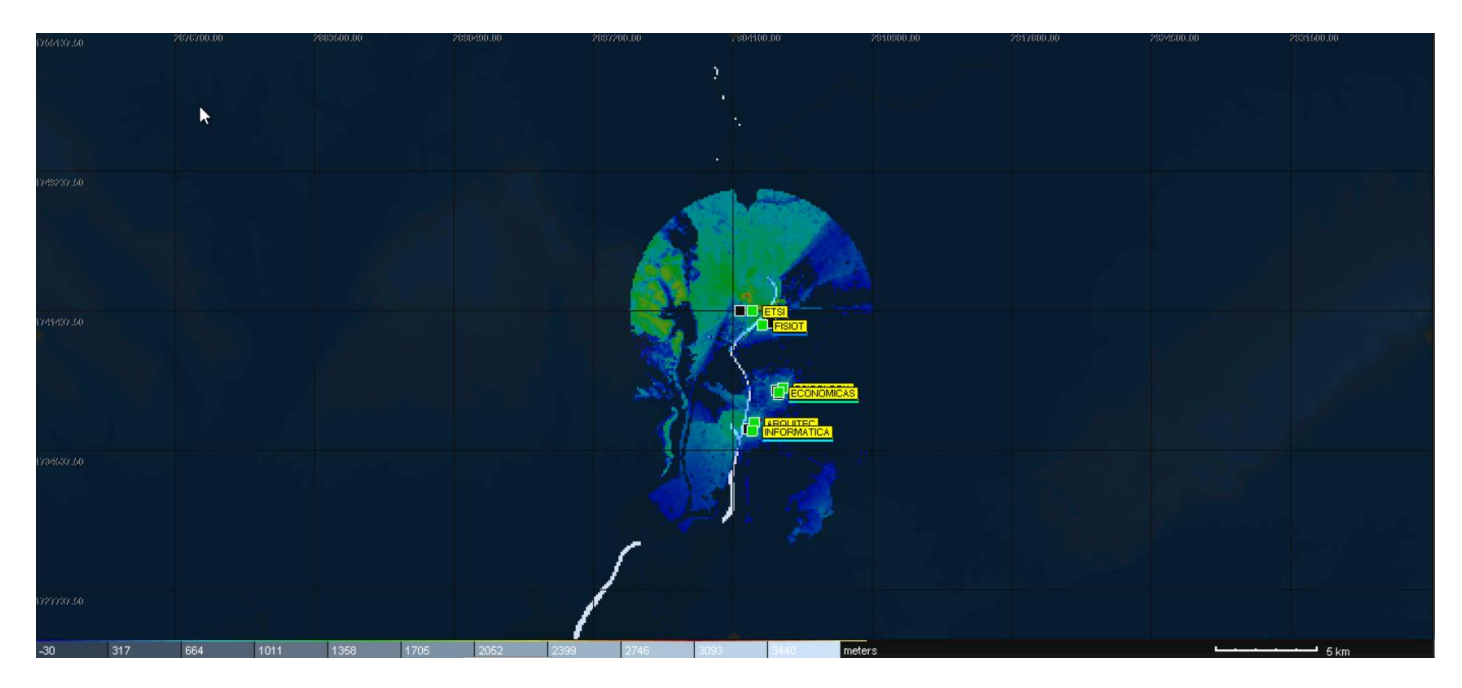

Figura 5.13 - Cobertura con seis BS activas y sensibilidad de -107 dBm
Se percibe cómo la señal se degrada en las zonas con más cantidad de edificios colindantes pero la potencia recibida es de -107 dBm, por lo que incluso en la peor de las circunstancias se podría transmitir.

Tras esta segunda fase de cálculos de cobertura, se determina que se puede propagar la información de forma viable, siempre cerca de las estaciones base, cubriendo las necesidades de la red propia de IoT empleando la tecnología LoRa mediante seis estaciones base e incrementando el umbral del receptor para tener en cuenta posibles desvanecimientos. Se observa también que no es una red apropiada si se quiere dar servicio a terceros ya que la calidad de la señal en ciertos puntos alejados del transmisor no es adecuada.

Sin embargo, el objeto de estudio de este Trabajo Fin de Grado era demostrar que en las inmediaciones de las instalaciones de la Universidad de Sevilla se podía dar servicio a estudiantes y profesores empleando una tecnología accesible económicamente y con numerosas ventajas, por lo que se considera el diseño como óptimo para cubrir las necesidades planteadas.

## **5.4 Aspectos económicos**

Evidentemente, el número de estaciones base determina el coste total del proyecto en un alto porcentaje. A menor cantidad de estaciones base a instalar, el coste de la red se reduce y menor número de antenas serán necesarias, a pesar de que la solución encontrada para la antena era asequible económicamente.

Por otro lado, es importante dónde se colocan las estaciones debido a que si se instalan en un terreno privado se incrementará el precio por la cuota que se deberá abonar al dueño del terreno. En nuestro caso, se han ubicado en edificios propiedad de la Universidad de Sevilla por lo que no debería suponer ningún coste adicional al mantenimiento de estos.

Se debe tener en cuenta la mano de obra para la instalación en general, pero LoRa proporciona ventajas para el mantenimiento una vez ya instaladas, pudiéndose realizar de forma remota y con una vida de baterías muy larga por lo que es otro punto a favor de la misma.

Además, también se debe tener en cuenta el gasto que suponen las licencias para el uso de las bandas de frecuencias en las que se transmite. De nuevo, LoRa ofrece otra ventaja y es que se puede emitir en los 868 MHz que supone una banda de libre emisión por lo que no habría que pagar por ella a costa de que la potencia permitida para la transmisión es menor.

Indiscutiblemente, una mayor calidad en el despliegue supone un coste más elevado. Después de todas las simulaciones realizadas a lo largo del proyecto, se ha determinado que LoRa posee una potencia menor pero una propagación muy elevada por lo que con pocas estaciones transmisoras se puede crear una red adecuada para poder transmitir llegando a satisfacer necesidades de la red casi al 100% de forma muy económica.

## **6 CONCLUSIONES Y LINEAS FUTURAS DE TRABAJO**

on este proyecto se ha conseguido un contacto más cercano con la tecnología LoRa y con su protocolo de capa física LoRaWAN partiendo de un estudio teórico sobre sus características que facilitarán su empleo en un mayor número de aplicaciones en los próximos años. C

Se ha comprobado que la implementación de una red propia IoT basada en LoRa que dé soporte a los alumnos de la Universidad de Sevilla es posible dentro del rango establecido como sensibilidad del receptor en torno a los -117 dBm, demostrándose que se trata de una tecnología de área amplia para redes de baja potencia. En nuestro caso, con tan solo 158 mW se ha podido dar cobertura a todas las instalaciones de la Universidad de Sevilla.

También se ha optimizado al máximo la red haciendo posible la transmisión empleando tan solo seis estaciones base empleando la misma potencia y asegurando que la señal será robusta en cuanto a interferencias por encima de los -107 dBm.

Por último, se ha comprobado que no se pueden satisfacer las necesidades a terceros que estén sitos en ciertas zonas lejanas a estaciones rodeadas por edificios, pero sí se podría dar servicio en caso de que estén en las inmediaciones de los edificios donde se colocan los transmisores.

Con un diseño sencillo, de bajo coste económico, empleando un rango de frecuencias libre y una potencia muy baja la red es óptima para transmitir de forma segura los datos de los usuarios.

## **6.1 Líneas futuras de avance**

Una vez que se ha encontrado una red óptima tanto en el aspecto económico como en el tecnológico que permite una implementación sencilla, se podría trabajar en conseguir que esta red fuera aún más amplia y permitiera cubrir más área de cobertura. Además, se podría estudiar la posibilidad de mejorar la robustez de la misma desde un punto de vista de seguridad.

Por último, se podría intentar promover el uso de esta tecnología para la creación de nuevas redes que estén soportadas con la colaboración ciudadana. Es interesante hacer partícipe al ser humano de su propia infraestructura de comunicaciones.

## **7 BIBLIOGRAFÍA**

- *Antenas para estaciones base*  Obtenido de https://www.everythingrf.com/products/base-stationantennas/kathrein/822-1118-80010846
- *ATDI*. Obtenido de https://atdi.com/mapresources/
- *Boletín Oficial del Estado*. Obtenido de https://www.boe.es/buscar/pdf/2017/BOE-A-2017-12318 consolidado.pdf
- *Construcción de la red abierta de internet de las cosas (XOIC) en Cataluña*. Obtenido de https://femprocomuns.coop/construccion-de-la-red-abierta-de-internet-de-las-cosas-xoic-encataluna/?lang=es
- *Google Earth*. Obtenido de https://earth.google.com/web/@37.40729579,- 5.98779099,20.7363656a,1149.17559985d,35y,-0h,0t,0r
- *Instituto de estadística y cartografía*. Obtenido de https://www.juntadeandalucia.es/institutodeestadisticaycartografia/

Internautas preparan la primera red ciudadana libre de Barcelona para la internet de las cosas. (septiembre de 2016). *El Periodico*, págs. https://www.elperiodico.com/es/barcelona/20151228/barcelona-organizauna-red-ciudadana-libre-para-internet-de-las-cosas-4761516. Obtenido de https://www.elperiodico.com/es/barcelona/20151228/barcelona-organiza-una-red-ciudadana-librepara-internet-de-las-cosas-4761516

- *LoRa Alliance*. Obtenido de https://lora-alliance.org/about-lorawan/
- *LoRa Alliance*. (mayo de 2021). Obtenido de https://lora-alliance.org/about-lorawan/
- *The Things Network*. Obtenido de https://www.thethingsnetwork.org/community/sevilla/
- *Tienda siliceo - Antena LoRa*  Obtenido de https://tienda.siliceo.es/es/lorawan/1230-lora-antena-kit-65dbi-824mhz-960mhz-cable-sma.html